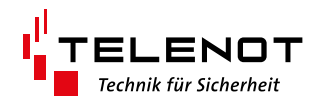

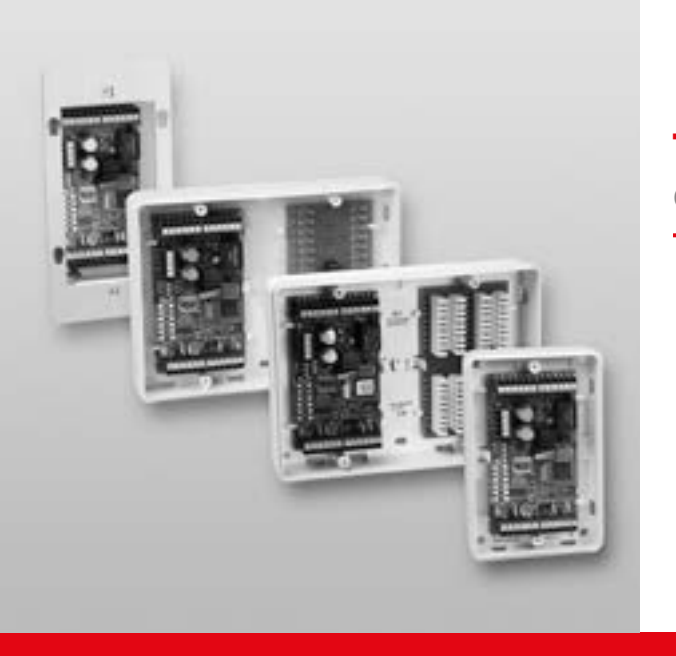

# TÜRMODUL comlock 410

Version (08) **TECHNISCHE BESCHREIBUNG** deutsch

#### **Hersteller / Inverkehrbringer**

TELENOT ELECTRONIC GMBH Wiesentalstraße 60 73434 Aalen GERMANY

Telefon +49 7361 946-0 Telefax +49 7361 946-440 info@telenot.de www.telenot.de

Original Technische Beschreibung deutsch

## <span id="page-2-0"></span>**1 Benutzerhinweise**

Diese Technische Beschreibung ermöglicht den sicheren und effizienten Umgang mit dem Türmodul comlock 410. Das Dokument ist Teil des Produkts und muss in unmittelbarer Nähe der Einbruchmelderzentrale jederzeit zugänglich aufbewahrt werden.

Das Personal muss diese Anleitung vor Beginn aller Arbeiten sorgfältig durchgelesen und verstanden haben. Grundvoraussetzung für sicheres Arbeiten ist die Einhaltung aller angegebenen Sicherheitshinweise und Handlungsanweisungen. Darüber hinaus gelten die örtlichen Unfallverhütungsvorschriften und allgemeinen Sicherheitsbestimmungen für den Einsatzbereich des Systems.

Abbildungen dienen dem grundsätzlichen Verständnis und können von der tatsächlichen Ausführung abweichen.

#### **Zielgruppe**

Diese Technische Beschreibung richtet sich an den fachkundigen Errichter von Einbruchmeldeanlagen. Voraussetzung ist eine Ausbildung im Bereich Elektrotechnik oder Telekommunikation. Zudem empfiehlt TELENOT die hauseigenen Produkt- und Systemschulungen, über die Sie sich auf der TELENOT-Website aktuell informieren können.

#### **Inhalt**

Die Technische Beschreibung umfasst detaillierte Erklärungen zu Projektierung, Montage, Installation, Parametrierung, Bedienung, Wartung und zum Service des Produktes.

#### **Bestimmungsgemäße Verwendung**

Für das Türmodul comlock 410 stehen zwei Betriebsarten zur Verfügung.

#### **Betriebsart Türmodul**

Das Türmodul comlock 410 dient zur Anschaltung der gesamten Peripherie einer Zugangstür über den com2BUS der EMZ. **Betriebsart Tagalarm**

Das Türmodul comlock 410 dient als Tagalarmgerät zur Überwachung von Notausgangstüren während der Öffnungszeit (z. B. eines Ladengeschäftes).

Das Produkt ist ausschließlich für die hier beschriebene Verwendung konzipiert und konstruiert.

Jede über die bestimmungsgemäße Verwendung hinausgehende oder andersartige Benutzung gilt als Fehlgebrauch. Ansprüche jeglicher Art wegen Schäden aufgrund von Fehlgebrauch sind ausgeschlossen.

#### **Haftungsbeschränkung**

Alle technischen Angaben dieser Beschreibung wurden von TELENOT mit größter Sorgfalt erarbeitet. Trotzdem sind Fehler nicht ganz auszuschließen. Wir weisen darauf hin, dass wir weder eine juristische Verantwortung noch irgendeine Haftung für Folgen, die auf fehlerhafte Angaben zurückgehen, übernehmen.

Durch Weiterentwicklung können Konstruktion und Schaltung Ihres Produktes von den in dieser Beschreibung enthaltenen Angaben abweichen. Für die Mitteilung eventueller Fehler sind wir Ihnen dankbar.

Wir weisen darauf hin, dass die in der Beschreibung verwendeten Soft- und Hardwarebezeichnungen und Markennamen der jeweiligen Firmen im Allgemeinen warenzeichen-, marken- oder patentrechtlichem Schutz unterliegen.

#### **Der Hersteller übernimmt keine Haftung für Schäden bei:**

- Nichtbeachtung der Technischen Beschreibung
- Nicht bestimmungsgemäßer Verwendung
- Einsatz von nicht ausgebildetem Personal
- Eigenmächtigen Umbauten
- Technischen Veränderungen
- Verwendung nicht zugelassener Ersatzteile

#### **Allgemeine Verkaufsbedingungen**

Die Allgemeinen Verkaufsbedingungen finden Sie auf der TELENOT-Website unter www.telenot.com und im TELENOT-Produktkatalog.

#### **Rücksenden fehlerhafter Produkte**

Wählen Sie eine stabile Verpackung (möglichst die Originalverpackung), gegebenenfalls eine Schutzverpackung und einen Versandkarton, um Schäden beim Transport zu vermeiden. Berücksichtigen Sie das Gewicht von Gehäuse, Platine usw. und sichern Sie den Verpackungsinhalt gegen Verrutschen. Berücksichtigen Sie auch den ESD-Schutz. Legen Sie dem Produkt eine Fehlerbeschreibung bei. Verwenden Sie dazu den mitgelieferten Vordruck "Fehlerbericht zur Instandsetzung".

#### **Produktidentifizierung**

Für Anfragen, Reklamationen oder Parametrierung benötigen Sie folgende Angaben:

- Gerätetyp
- Artikelnummer
- Firmware-Version

Die Angaben stehen auf der Verpackung, dem Produkt oder der Platine.

#### <sup>10007590038274012</sup> **Identifizierung Artikelnummer**

Seriennummer

Artikelnummer (Stelle 1–9) Kennziffer (Stelle 10)

2 = Artikel mit Seriennummer  $3 = Set$ 

# 

**10007590038274012**

**100075900**38274012

100075900**3**8274012

#### **Identifizierung Firmware-Version**

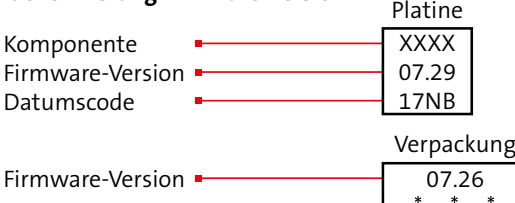

#### **Symbolerklärung**

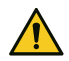

Gefahrenhinweis

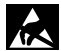

ESD-gefährdetes Bauteil (ESD = electrostatic discharge (eng), elektrostatische Entladung (deu))

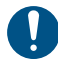

Wichtiger Hinweis, Gebot

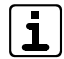

Tipps, Empfehlungen, Wissenswertes

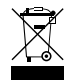

Entsorgungshinweis

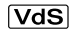

Verwendung gemäß VdS-Richtlinien

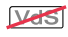

Verwendung nicht gemäß VdS-Richtlinien

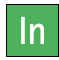

Meldergruppen- oder Meldelinieneingänge (In)

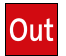

Ausgänge

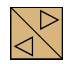

com2BUS-Schnittstelle

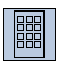

## Leser-Schnittstelle

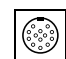

Parametrierschnittstelle für compasX

 $\mathbf{r}$ Legende

 $\circled{2}$ 

❶

 $\bullet$ 

Handlungsablauf

## **2 Inhaltsverzeichnis**

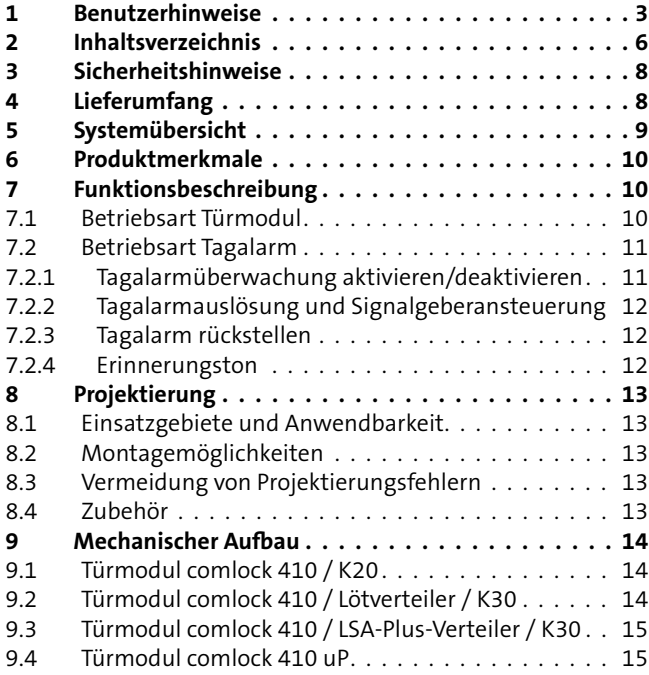

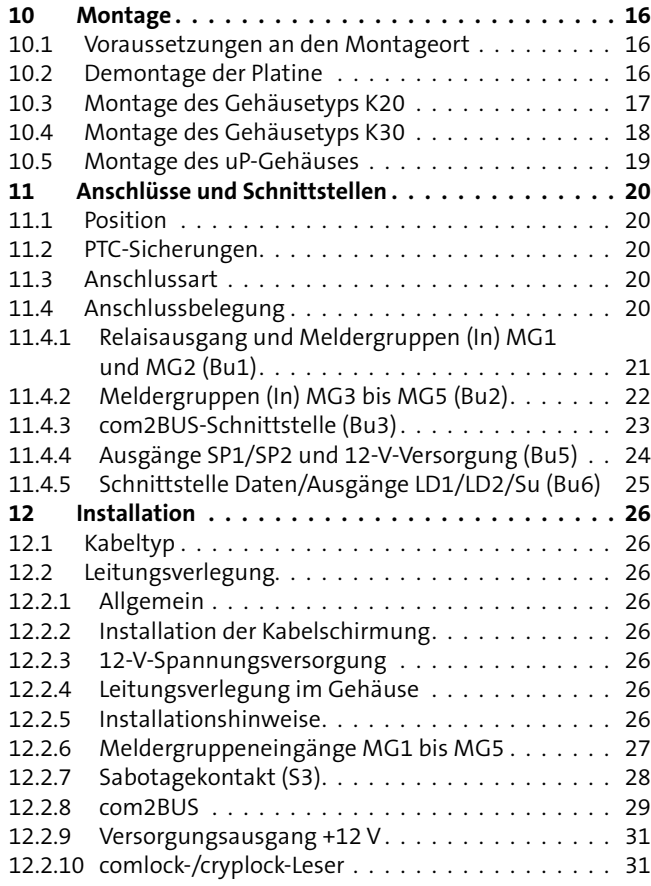

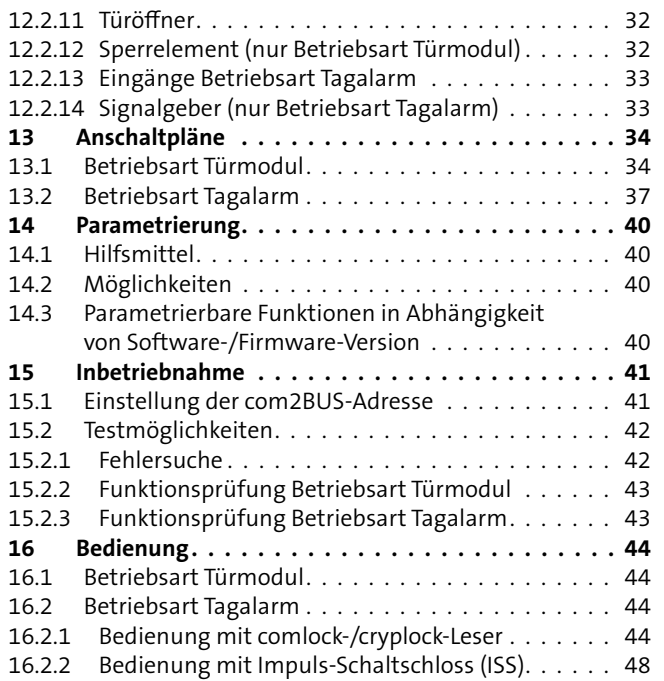

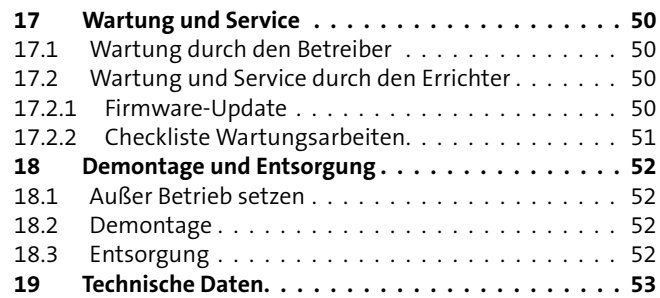

## <span id="page-7-0"></span>**3 Sicherheitshinweise**

Voraussetzung für sicheres Arbeiten ist die Einhaltung aller angegebenen Sicherheitshinweise und Handlungsanweisungen. Darüber hinaus gelten die Richtlinien und Normen für Sicherheitstechnik sowie die örtlichen Unfallverhütungsvorschriften und Umweltschutzvorschriften.

#### **Besondere Gefahren**

Beachten Sie die Sicherheitshinweise, um Gesundheitsgefahren zu reduzieren und gefährliche Situationen zu vermeiden.

#### **Elektrostatische Aufladung**

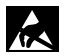

#### **ACHTUNG!**

**GEFAHR!**

#### **ESD-gefährdetes Bauteil**

Entladen Sie sich durch Berühren von geerdeten Metallteilen, um Schäden an Halbleitern durch elektrostatische Entladungen (ESD) zu vermeiden.

#### **Umgang mit Verpackungsmaterialien**

Erstickungs- und Verletzungsgefahr für Kinder durch Verpackungsmaterialien

Verpackungsmaterialien von Kindern fernhalten.

## **4 Lieferumfang**

Der Lieferumfang unterscheidet sich je nach Produktvariante.

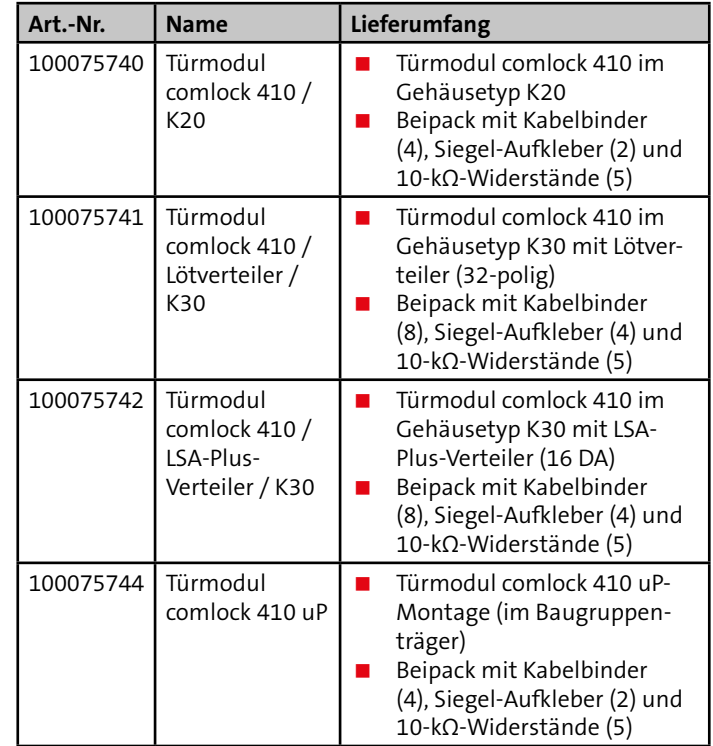

## <span id="page-8-0"></span>**5 Systemübersicht**

Für das Türmodul comlock 410 stehen zwei Betriebsarten zur Verfügung.

#### **Betriebsart Türmodul** Betriebsart Türmodul

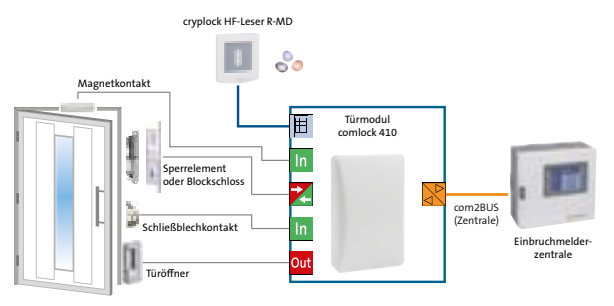

Einbindung des comlock 410 in der Betriebsart Türmodul in ein Einbruchmeldesystem

Mit dem Türmodul comlock 410 lassen sich Komponenten, die an einer Tür benötigt werden, an die EMZ anschließen.

## Betriebsart Tagalarm

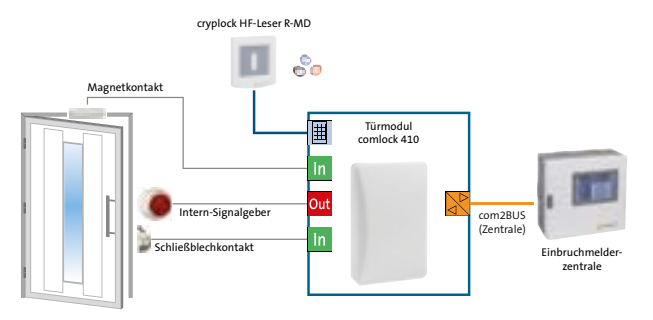

Einbindung des comlock 410 in der Betriebsart Tagalarm in ein Einbruchmeldesystem

In dieser Betriebsart wird das Türmodul comlock 410 zur Überwachung von Notausgangstüren, die tagsüber nicht verschlossen werden dürfen, eingesetzt.

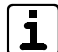

Die Betriebsart "Tagalarm" ist mit der EMZ hiplex nicht realisierbar.

## <span id="page-9-0"></span>**6 Produktmerkmale**

- 1 Schnittstelle für comlock-/cryplock-Leser
- com2BUS-Anschluss zur EMZ mit 4 Adern bis zu 1000 m
- 5 Meldergruppeneingänge, davon 1 Meldergruppe rücksetzbar zum Anschluss von Glasbruchmeldern
- 5 Transistorausgänge
- 1 potenzialfreier Relaisausgang für Türöffner

## **7 Funktionsbeschreibung**

### **7.1 Betriebsart Türmodul**

Das Türmodul comlock 410 dient zur Anschaltung der gesamten Peripherie einer Zugangstür über den com2BUS der EMZ. Der com2BUS benötigt nur 4 Adern bei einer Länge von bis zu 1000 m. Dadurch ergeben sich enorme wirtschaftliche Vorteile bei der Installation. An eine EMZ complex können bis zu 16 Türmodule angeschlossen werden. An eine EMZ hiplex können bis zu 48 Türmodule angeschlossen werden. Die Parametrierung erfolgt mit der Parametriersoftware compasX und hipas.

Mit dem Türmodul comlock 410 lassen sich Komponenten, die an einer Tür benötigt werden, an die EMZ anschließen.

- Ein comlock-/cryplock-Leser zur Scharf- oder Unscharfschaltung von Sicherungsbereichen. In diesem Fall ist bei einer VdS-Einbruchmeldeanlage zur Realisierung der Zwangsläufigkeit ein Sperrelement notwendig. Für den Anschluss von comlock-/cryplock-Lesern besitzt das Türmodul comlock 410 eine Leserschnittstelle.
- Alternativ ein Blockschloss oder Impuls-Schaltschloss zur Scharf- oder Unscharfschaltung von Sicherungsbereichen. Der Anschluss von Blockschloss oder Impuls-Schaltschloss wird über die Meldergruppeneingänge des Türmoduls mit entsprechender Parametrierung realisiert.
- <span id="page-10-0"></span> Magnet-, Schließblechkontakte und Glasbruchmelder an 5 parametrierbaren Meldergruppeneingängen. Hierbei ist die MG 1 (rücksetzbar) für den Anschluss eines passiven Glasbruchmelders vorgesehen.
- Zustandsanzeigen, Summer, Sperrelement usw. an 5
- parametrierbaren Transistorausgängen.
- Einen Türöffner mit parametrierbarer Öffnungszeit am potenzialfreien Relaisausgang.

(Details zur Funktion und Bedienung von Blockschloss bzw. Impuls-Schaltschloss finden Sie in der Technischen Beschreibung der Produkte)

## **7.2 Betriebsart Tagalarm**

In dieser Betriebsart wird das Türmodul comlock 410 als modulares Tagalarmgerät zur Überwachung von Notausgangstüren, die tagsüber nicht verschlossen werden dürfen, eingesetzt. Dazu wird an einen Meldergruppeneingang ein Magnetkontakt zur Öffnungsüberwachung der Tür angeschlossen.

Zur Alarmierung bietet das Modul zwei Ausgänge für einen optischen und akustischen Signalgeber. Zusätzlich kann ein ausgelöster Tagalarm über die Einbruchmelderzentrale complex angezeigt und signalisiert werden. Die Aktivierung und Deaktivierung der Tagalarmüberwachung kann wahlweise über einen Schlüsselschalter oder mit einem comlock-/cryplock-Leser erfolgen.

Die Betriebsart "Tagalarm" ist mit der EMZ hiplex nicht realisierbar.

#### **7.2.1 Tagalarmüberwachung aktivieren/deaktivieren**

#### **Aktivieren/Deaktivieren mit comlock-/cryplock-Lesern**

Für das Aktivieren/Deaktivieren können Sie unterschiedliche Reaktionen der Transponder für kurze oder lange Betätigung (Kontaktierung) leserorientiert parametrieren. (Details zu den parametrierbaren Reaktionen der Transponder finden Sie in der Hilfe der Parametriersoftware).

#### **Aktivieren/Deaktivieren mit Impuls-Schaltschloss (ISS)**

An das Gerät können zwei Impulsschaltschlösser (ISS) angeschlossen werden. Hierbei wird zwischen dem "ISS Innen" und "ISS Außen" unterschieden.

- **ISS Innen und ISS Außen**: Aktivieren durch einen kurzen Impuls auf "Ein"
- **ISS Innen und ISS Außen:** Deaktivieren durch einen kurzen Impuls  $($  1 s) auf "Aus"
- **ISS Innen:** Deaktivieren durch einen langen Impuls (>3 s) auf "Aus". Gleichzeitig wird der Alarm am Tagalarmgerät und in der EMZ zurückgesetzt und der akustische Signalgeber des Tagalarmgeräts abgeschaltet.

#### <span id="page-11-0"></span>**Aktivieren/Deaktivieren an der EMZ oder automatisch**

- Aktivieren/Deaktivieren über das Bedienteil der EMZ (Meldebereich freigeben/sperren)
- Automatisch aktivieren durch Schließen der Tür (Magnetkontakt schließt)
- Automatisch aktivieren durch Unscharfschalten des Sicherungsbereiches
- Automatisch deaktivieren durch Scharfschalten des Sicherungsbereiches

### **7.2.2 Tagalarmauslösung und Signalgeberansteuerung**

Wird die Tür bei aktivem Tagalarm geöffnet, löst das Gerät Alarm aus. Über zwei Transistorausgänge können optische und akustische Signalgeber angesteuert werden. Gleichzeitig wird die Alarmmeldung über den com2BUS an die EMZ übertragen. Die EMZ kann nun eine Türöffnung anzeigen und signalisieren. Der Magnetkontakt der Tür löst bei aktivem Tagalarmgerät einen Tagalarm und bei extern scharfer Einbruchmeldeanlage einen Einbruchalarm aus.

#### **7.2.3 Tagalarm rückstellen**

Die Rückstellung des Alarms kann über die comlock-/cryplock-Leser, über das Impuls-Schaltschloss oder über das Bedienteil der EMZ erfolgen.

#### **7.2.4 Erinnerungston**

Über einen parametrierbaren Erinnerungston wird eine versehentlich offene Ausgangstür bei deaktiviertem Tagalarm signalisiert. Dieser wird über den akustischen Signalgeber ausgegeben (Puls/Pausenverhältnis: 3/20 s). Die Verzögerungszeit bis zum Start des Erinnerungstons ("Erinnerungston nach") ist frei parametrierbar.

Die Verzögerungszeit ist retriggerbar (Zeit läuft erneut) über:

- **Transponder**
- Impuls-Schaltschloss (ISS Innen/ISS Außen): kurzer Impuls auf "Aus"

## <span id="page-12-0"></span>**8 Projektierung**

### **8.1 Einsatzgebiete und Anwendbarkeit**

Sie können an eine EMZ complex maximal 16 Türmodule und an eine EMZ hiplex maximal 48 Türmodule anschließen. Das Türmodul comlock 410 sollte möglichst nahe neben oder über der zu überwachenden Tür installiert werden, damit für die angeschlossenen Komponenten kein zusätzlicher Verteiler notwendig ist. Alternativ steht die Türmodul-Variante im Gehäusetyp K30 mit Lötverteiler oder LSA-Plus-Verteiler zur Verfügung.

Grundsätzlich benötigt der com2BUS zwischen Türmodul und EMZ mindestens vier Adern. Abhängig vom Stromverbrauch der an das Türmodul angeschlossenen Komponenten sind für die Spannungsversorgung (+12 V, GND) mehrere parallele Adern notwendig.

## **8.2 Montagemöglichkeiten**

Die Gerätevarianten Türmodul im Gehäusetyp K20 und K30 müssen auf Putz montiert werden. Die Gerätevariante Türmodul uP ist für die Unterputzmontage in einer Doppel-Gerätedose (Putzmontage oder Hohlwandmontage) vorgesehen.

## **8.3 Vermeidung von Projektierungsfehlern**

Um unzulässig hohe Spannungsverluste auf den Versorgungsspannungsleitungen zu vermeiden, sollten Komponenten mit hohem Strombedarf (z. B. Türöffner) nicht aus dem Türmodul, sondern über eine separate Spannung versorgt werden. Der maximale Spannungsverlust zwischen EMZ und Türmodul darf höchstens 1,5 V betragen.

### **8.4 Zubehör**

Für die Produktvariante Türmodul comlock 410 uP-Montage gibt es als Zubehör eine Doppel-Gerätedose für Putzmontage (Art.-Nr. 100075745) und eine Doppel-Gerätedose für Hohlwandmontage (Art.-Nr. 100075746).

## <span id="page-13-0"></span>**9 Mechanischer Aufbau**

## **9.1 Türmodul comlock 410 / K20**

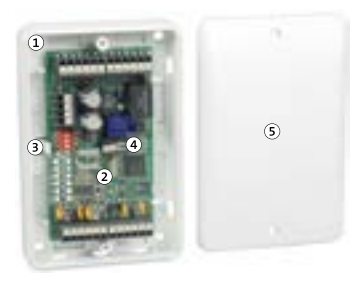

Mechanischer Aufbau Türmodul comlock 410 aP-Montage im Gehäusetyp K20

- $\Omega$ Gehäuseunterteil K20 mit 4 Länglöchern zur Wandmontage
- Platine Türmodul comlock 410  $\Omega$
- Rastnase  $\sqrt{3}$
- Sabotagekontakt für den Gehäusedeckel  $\sqrt{4}$
- $\circ$ Gehäuseoberteil

Abmessungen (B×H×T) 75×115×27 mm

**9.2 Türmodul comlock 410 / Lötverteiler / K30**

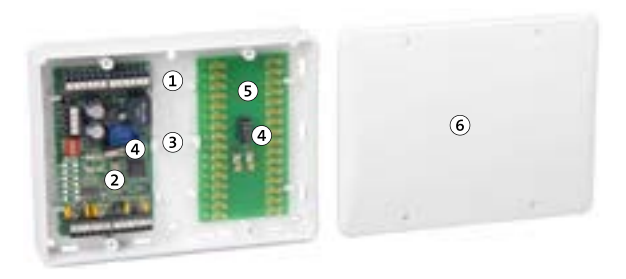

Mechanischer Aufbau Türmodul comlock 410 aP-Montage mit Lötverteiler im Gehäusetyp K30

- Gehäuseunterteil K30 mit 6 Langlöchern zur Wandmontage  $\Omega$
- Platine Türmodul comlock 410  $\Omega$
- $\circled{3}$ Rastnase
- Sabotagekontakt für den Gehäusedeckel  $\left( \widehat{4}\right)$
- $(5)$ Lötverteiler 32-polig
- Gehäuseoberteil 6

Abmessungen (B×H×T) 150×115×33 mm

#### <span id="page-14-0"></span>**9.3 Türmodul comlock 410 / LSA-Plus-Verteiler / K30**

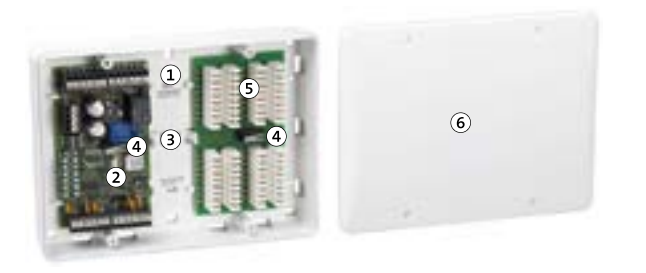

Mechanischer Aufbau Türmodul comlock 410 aP-Montage mit LSA-Plus-Verteiler im Gehäusetyp K30

- Gehäuseunterteil K30 mit 6 Langlöchern zur Wandmontage  $\left( \mathbf{1}\right)$
- Platine Türmodul comlock 410  $\Omega$
- Rastnase  $\circled{3}$
- Sabotagekontakt für den Gehäusedeckel  $\left( \widehat{4} \right)$
- LSA-Plus-Verteiler 16 DA G.
- Gehäuseoberteil  $\circledast$

Abmessungen (B×H×T) 150×115×33 mm

**9.4 Türmodul comlock 410 uP**

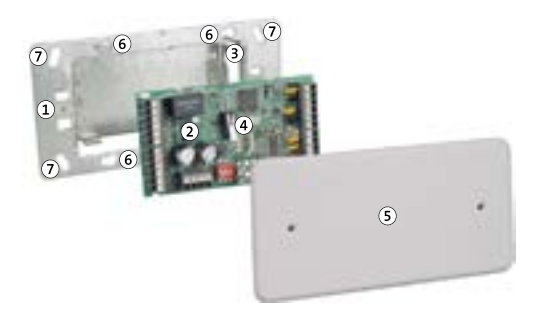

Mechanischer Aufbau Türmodul comlock 410 uP-Montage

- $\Omega$ Einbaurahmen aus Stahlblech zur Montage in Doppel-Gerätedose oder schweizer Doppel-Gerätedose
- Platine Türmodul comlock 410  $\circled{2}$
- Haltenasen für Platine Türmodul comlock 410 3
- Sabotagekontakt für den Gehäusedeckel  $\left( 4 \right)$
- Gehäuseoberteil  $\circ$
- Bohrungen für Doppel-Gerätedose 6
- Bohrungen für schweizer Doppel-Gerätedose  $\circledcirc$

Abmessungen Gehäusedeckel (B×H×T) 82×152×5 mm

## <span id="page-15-0"></span>**10 Montage**

## **10.1 Voraussetzungen an den Montageort**

- Der Untergrund sollte eben sein, damit sich das Gehäuseunterteil nicht verzieht.
- Der Montageort sollte sich möglichst nahe an der zu überwachenden Tür befinden.
- Soll ein comlock-/cryplock-Leser angeschlossen werden, muss die Anschlussleitung des Lesers im Leerrohr geführt werden, um einen Austausch des Lesers zu ermöglichen.

## **10.2 Demontage der Platine**

Öffnen Sie das Gehäuse durch Herausdrehen der Gehäuseschrauben (K20: 2×, K30: 4×). Bevor das Gehäuse montiert werden kann, müssen Sie die Platine aus dem Gehäuse entfernen.

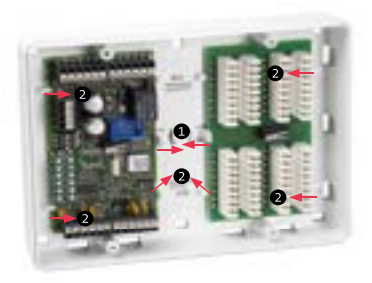

#### **Vorgehensweise**

- Biegen Sie die Rastnase sehr vorsichtig (Bruchgefahr) von der Platine weg.
- Heben Sie die Platine leicht an und schieben Sie diese aus den Haltestegen.

#### <span id="page-16-0"></span>**10.3 Montage des Gehäusetyps K20**

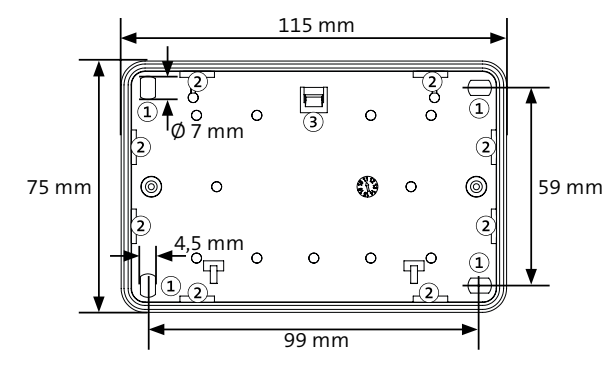

Maßzeichnung Gehäuseunterteil K20

- $\mathbf{r}$ Bohrungen
- $\circled{2}$ Kabeleinführungen
- Rastnase zur Platinenbefestigung  $\circled{3}$

#### **Vorgehensweise**

- Zeichnen Sie die Bohrungen anhand der Maßzeichnung an. ⋒
- Bohren Sie die Befestigungslöcher. ⋒
- Stecken Sie die Dübel in die Befestigungslöcher. A
- Drehen Sie die Schrauben in die Bohrungen und ziehen Sie ▲ diese fest.
- Klipsen Sie die Platine wieder lagerichtig in das Gehäuse 6 (Rastnase **nicht** bei den Anschlussklemmen).
- Legen Sie das Gehäuseoberteil auf und befestigen Sie es 6 mit den Gehäuseschrauben (2×).

### <span id="page-17-0"></span>**10.4 Montage des Gehäusetyps K30**

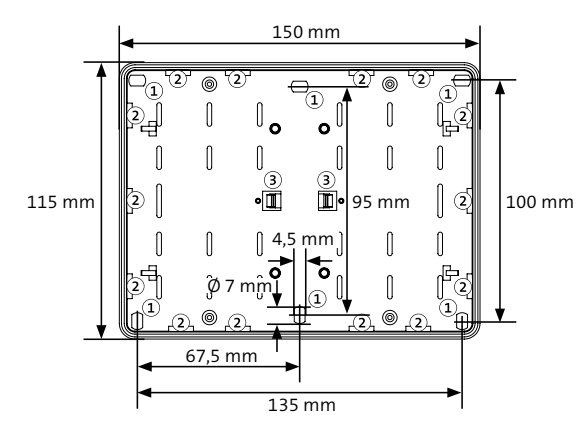

Maßzeichnung Gehäusetyp K30

- $\Omega$ Bohrungen
- Kabeleinführungen  $\Omega$
- Rastnase zur Platinenbefestigung  $\circ$

#### **Vorgehensweise**

- Zeichnen Sie die Bohrungen anhand der Maßzeichnung an.
- $\bullet$ Bohren Sie die Befestigungslöcher.
- Stecken Sie die Dübel in die Befestigungslöcher. €
- Drehen Sie die Schrauben in die Bohrungen und ziehen Sie diese fest.
- Klipsen Sie die Platinen wieder lagerichtig in das Gehäuse. Achten Sie dabei darauf, dass die Montageplätze der Platinen nicht vertauscht werden und die beiden Hebel der Sabotagekontakte nach links zeigen. Die Montageplätze der Platinen sind mit Aufklebern beschriftet.
- Legen Sie das Gehäuseoberteil auf und befestigen Sie es mit den Gehäuseschrauben (4×).

#### <span id="page-18-0"></span>**10.5 Montage des uP-Gehäuses**

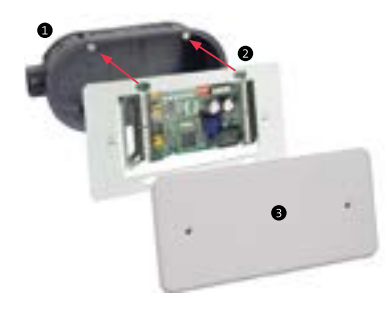

Montage des uP-Gehäuses

#### **Vorgehensweise**

#### **Doppel-Gerätedose für Putzmontage**

Brechen Sie die benötigten Kabeleinführungen in der Doppel-Gerätedose aus, führen Sie das Kabel ein und putzen Sie die Doppel-Gerätedose ein.

#### **Doppel-Gerätedose für Hohlwandmontage**

Brechen Sie die benötigten Kabeleinführungen in der Doppel-Gerätedose aus, führen Sie das Kabel ein und fixieren Sie die Doppel-Gerätedose mit den Halteklammern.

- Drehen Sie die Befestigungsschrauben an der Doppel-๑ Gerätedose um ca. 5 mm heraus, sodass Sie die Befestigungsschrauben durch die Bohrungen im Einbaurahmen einführen können. Verschieben Sie den Einbaurahmen, sodass die Befestigungsschrauben in den Langlöchern mit dem kleineren Durchmesser sind. Ziehen Sie die Befestigungsschrauben an.
- 

**B** Legen Sie das Gehäuseoberteil auf und befestigen Sie es mit den Gehäuseschrauben (2×).

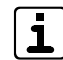

Im Gehäuseoberteil befindet sich eine Schraube zum Justieren des Sabotagekontaktes.

## <span id="page-19-0"></span>**11 Anschlüsse und Schnittstellen**

**11.1 Position**

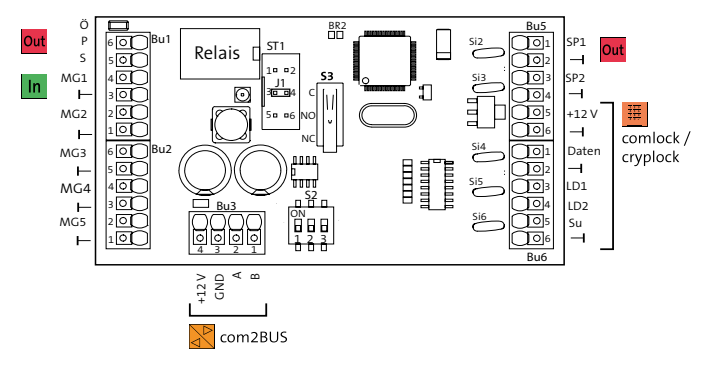

Position Anschlüsse comlock 410

## **11.2 PTC-Sicherungen**

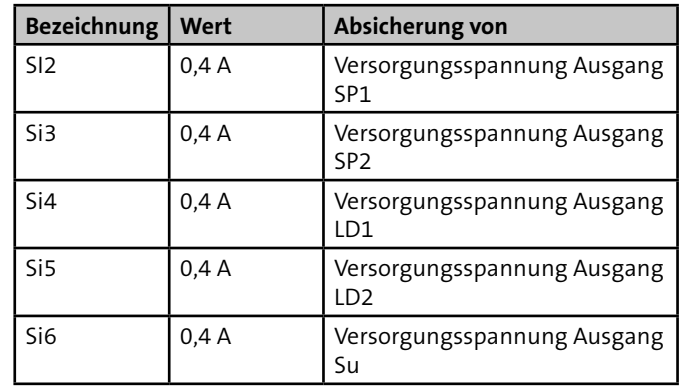

### **11.3 Anschlussart**

Die Anschlüsse sind als Federkraftklemmen ausgeführt. Der Öffnerkontakt des Relais ist als Lötfläche BR1 ausgeführt.

## **11.4 Anschlussbelegung**

Die Funktionen der einzelnen Ein- und Ausgänge sind abhängig von der eingestellten Betriebsart (Türmodul oder Tagalarm). In der Betriebsart Tagalarm sind einzelne Ein- und Ausgänge auf bestimmte Funktionen festgelegt und können nicht frei parametriert werden.

## <span id="page-20-0"></span>**11.4.1 Relaisausgang und Meldergruppen (In) MG1 und MG2 (Bu1)**

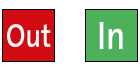

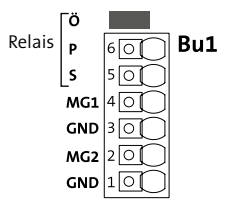

Anschlussbelegung Relaisausgang und Meldergruppe (In) MG1 und MG2 (Bu1)

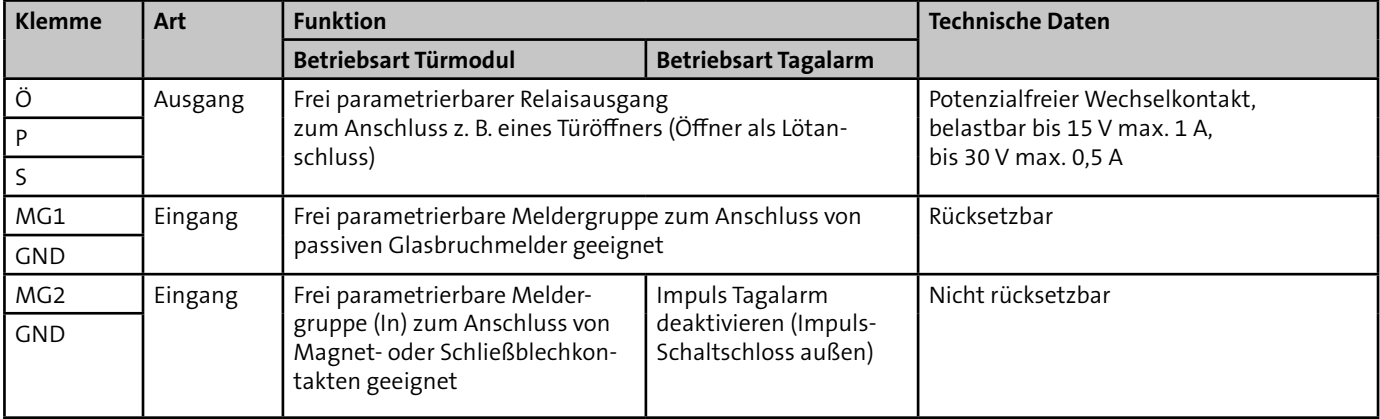

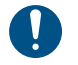

An die Meldergruppeneingänge keine Spannung anlegen!

## <span id="page-21-0"></span>**11.4.2 Meldergruppen (In) MG3 bis MG5 (Bu2)**

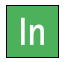

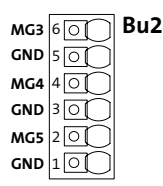

Anschlussbelegung Meldergruppen (In) MG3 bis MG5 (Bu2)

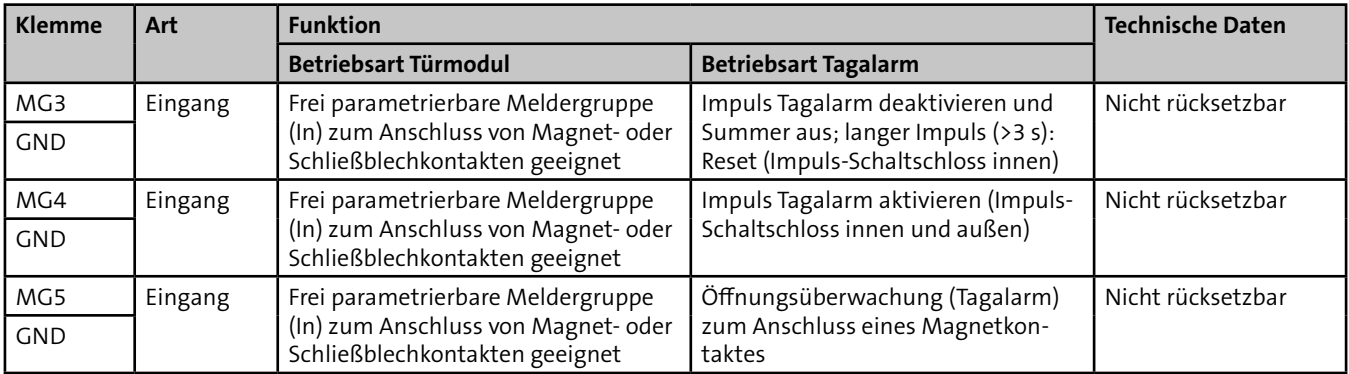

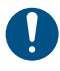

An die Meldergruppeneingänge keine Spannung anlegen!

## <span id="page-22-0"></span>**11.4.3 com2BUS-Schnittstelle (Bu3)**

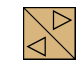

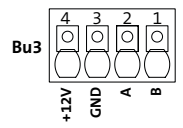

Anschlussbelegung com2BUS

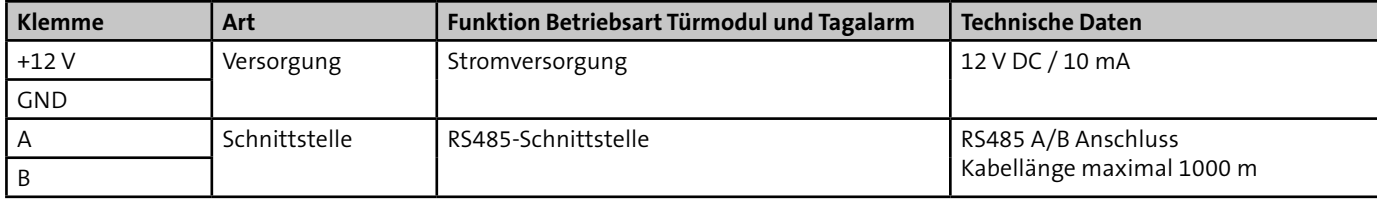

## <span id="page-23-0"></span>**11.4.4 Ausgänge SP1/SP2 und 12-V-Versorgung (Bu5)**

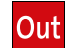

**Bu5**  $\boxed{\bigcap_{\square}1}$  sp1 **GND** তা 2 **SP2**  $\overline{\circ}$ 3 **GND** ΙC 4  $\overline{\circ}$ **+12 V** 5 **GND** ÌО 6

Anschlussbelegung SP1/SP2 und 12-V-Versorgung (Bu5)

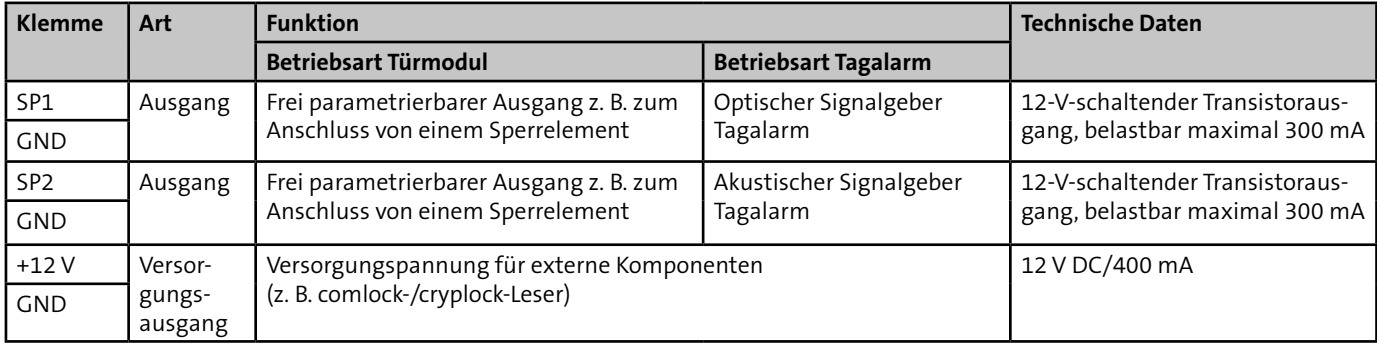

## <span id="page-24-0"></span>**11.4.5 Schnittstelle Daten/Ausgänge LD1/LD2/Su (Bu6)**

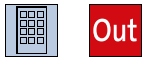

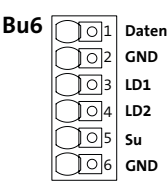

Anschlussbelegung Schnittstelle Daten/Ausgänge LD1/LD2/Su (Bu6)

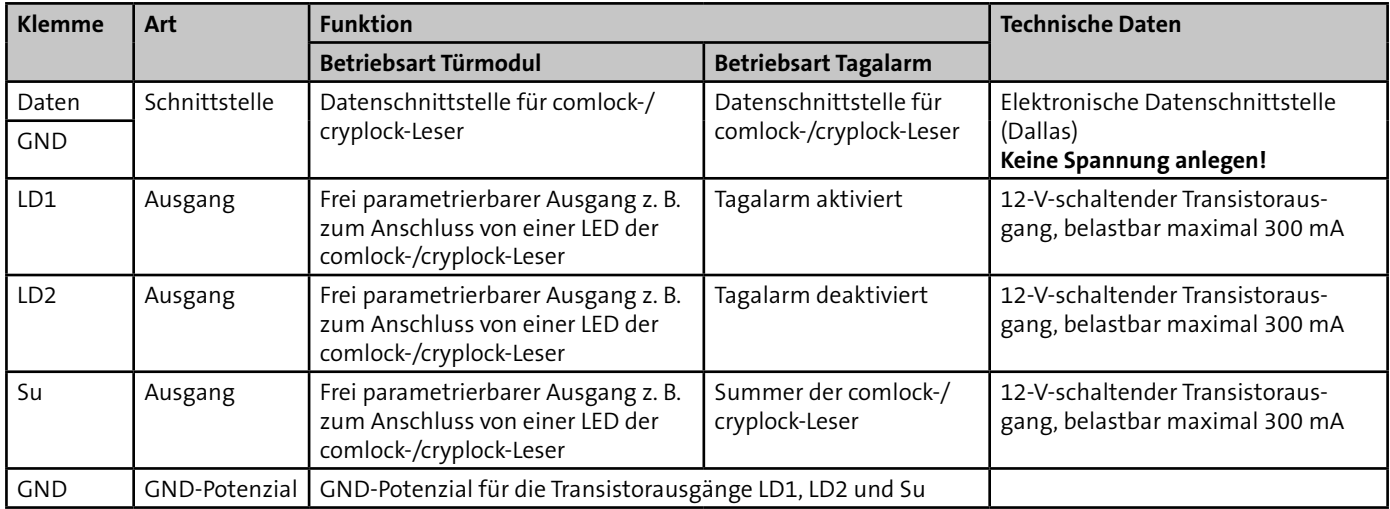

## <span id="page-25-0"></span>**12 Installation**

## **12.1 Kabeltyp**

Verwenden Sie paarweise verdrillte und geschirmte Leitungen (z. B. J-Y (ST) Y … x 2 x 0,6 oder J-Y (ST) Y … x 2 x 0,8) zur Verdrahtung der Ein- und Ausgänge. Wählen Sie Anzahl und Durchmesser (0,6 mm oder 0,8 mm) der verwendeten Adern abhängig von der Stromaufnahme der angeschlossenen Verbraucher und der Leitungslänge aus.

## **12.2 Leitungsverlegung**

#### **12.2.1 Allgemein**

Vermeiden Sie induktive Einkopplungen, indem Sie die Anschlussleitungen der Geräte nicht parallel zu sonstigen Leitungen verlegen oder über Platinen führen. Zur Einführung der Installationsleitungen dienen ausbrechbare Bereiche (dünnere Wandung) an den Gehäuseseiten.

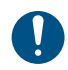

Wenn Sie die Vorgaben zur Leitungsverlegung nicht beachten, können massive Störungen und Falschalarme entstehen.

Beachten Sie auch die örtlich geltenden Richtlinien für Leitungsverlegung und EMV-Schutz (z. B. DIN VDE 0100, VdS 2311, VdS 2025, EN 50065, EN 50081, EN 50174-1).

## **12.2.2 Installation der Kabelschirmung**

Details zur Kabelschirmung finden Sie in der Technischen Beschreibung der EMZ.

#### **12.2.3 12-V-Spannungsversorgung**

siehe "Installation" - "com2BUS"

#### **12.2.4 Leitungsverlegung im Gehäuse**

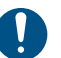

Verlegen Sie innerhalb des Gehäuses keine Leitungen oder Einzeladern auf oder unter der Platine, um die induktive Einkopplung von Störsignalen so gering wie möglich zu halten.

#### **12.2.5 Installationshinweise**

Zum Ein- bzw. Ausklemmen aus der Federkraftklemme muss die Feder der Klemme mit einem kleinen Schraubendreher nach unten gedrückt und gehalten werden. Die Leitung kann dann ein- bzw. ausgesteckt und der Schraubendreher wieder entfernt werden.

Die Anschlussklemmen Bu1 bis Bu6 sind für Leiterquerschnitte von 0,14 bis 1,5 mm² geeignet. Für feindrähtige Leitungen empfiehlt TELENOT die Verwendung von Aderendhülsen. Wenn möglich, sollte pro Klemme nur ein Draht eingeführt werden.

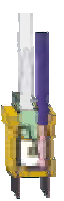

Schnitt Federkraftklemme

#### <span id="page-26-0"></span>**12.2.6 Meldergruppeneingänge MG1 bis MG5**

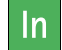

## **Achtung**

## **Gefahr durch Spannung!**

Ein Anlegen von Spannung kann zur Zerstörung des Gerätes führen.

Legen Sie an die MG-Eingänge keine Spannung an.

Max.  $3 \times$  GBS 1 oder 20  $\times$  MK an eine Meldergruppe  $\sqrt{VdS}$ anschließen

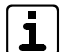

Zur Aktivierung der Meldergruppeneingänge ist eine Mindestsignallänge von 200 ms notwendig. Zum Abschluss der Meldergruppeneingänge befinden sich im Beipack 10-kΩ-Widerstände.

Die Meldergruppeneingänge des Türmoduls sind in 2 Gruppen unterteilt:

#### **MG1 (rücksetzbarer Meldergruppeneingang)**

An diesem Eingang können Sie unterschiedliche Melder anschließen.

Da nur dieser Eingang eine Rücksetzfunktion besitzt, müssen Passive Glasbruchmelder (z. B. GBS 1) an diesem angeschlossen werden (beim Rücksetzen wird die Spannungsversorgung der Melder für ca. 5 s unterbrochen).

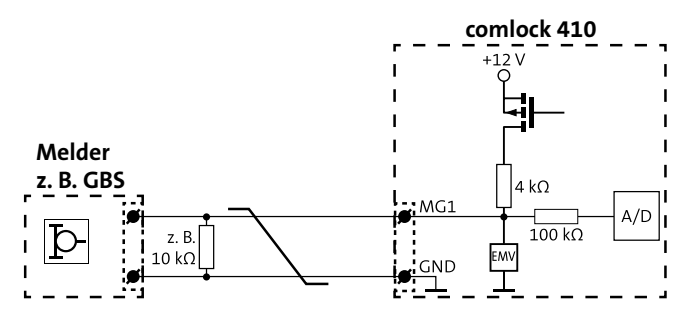

Anschlussschema MG1

Es sind unterschiedliche Widerstandswerte parametrierbar. Die Werte finden Sie in der Parametriersoftware.

#### <span id="page-27-0"></span>**MG2 bis MG5 (keine Rücksetzfunktion)**

An diesen Eingängen können Sie Melder anschließen, die keine Rücksetzfunktion benötigen (z. B. Magnetkontakte).

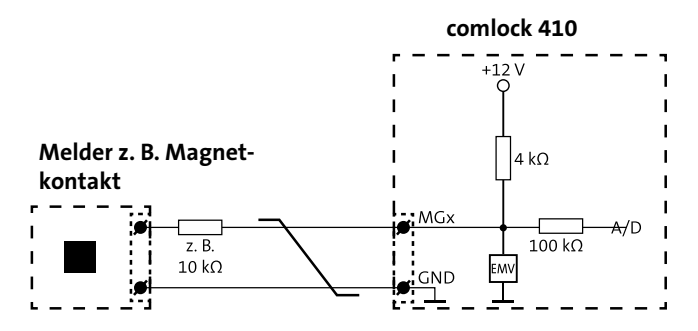

Anschlussschema MG2 bis MG5

Es sind unterschiedliche Widerstandswerte parametrierbar. Die Werte finden Sie in der Parametriersoftware.

#### **12.2.7 Sabotagekontakt (S3)**

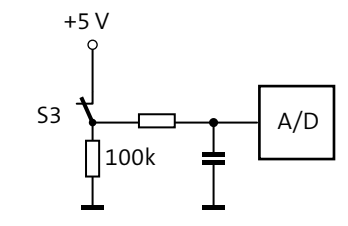

Schema Sabotagekontakt

 $\sqrt{VdS}$ Im Gehäusetyp K30 befindet sich auf der Verteilerplatine ein weiterer Sabotagekontakt. Dieser muss gemäß VdS-Richtlinien entweder an eine separate Meldergruppe "Sabotage" angeschlossen, oder in eine bestehende Meldergruppe "Sabotage" eingeschleift werden.

#### <span id="page-28-0"></span>**12.2.8 com2BUS**

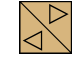

Das Türmodul comlock 410 wird über den com2BUS-Anschluss mit der EMZ verbunden.

Um Funktionsstörungen durch gegenseitige Beeinflussungen der einzelnen Stromkreise zu vermeiden, führen Sie die Datenleitung (A/B) und die Spannungsversorgung (+12 V/GND) jeweils über ein eigenes (verdrilltes) Adernpaar.

#### **Die maximale Kabellänge pro com2BUS-Anschluss beträgt 1000 m.**

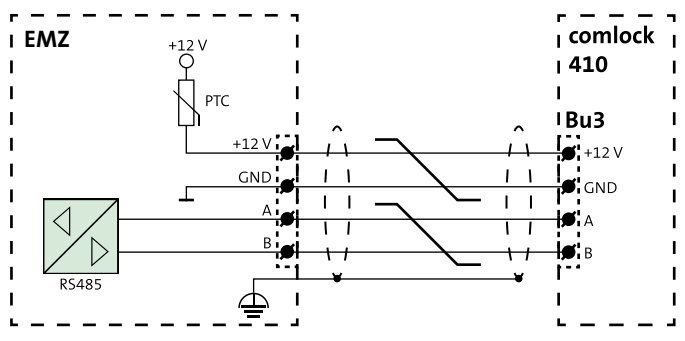

Anschlussschema com2BUS

Das Türmodul comlock 410 muss für eine sichere Funktion mit dem passenden Leitungsquerschnitt angeschlossen werden. Wenn der Leitungsquerschnitt einer einzelnen Ader (Ø 0,6 mm oder 0,8 mm) nicht ausreicht, kann er durch Parallelschalten mehrerer Adern erhöht werden. Diese Vorgehensweise ist insbesondere bei stromintensiven Komponenten wichtig (z. B. Blockschloss, Sperrelement), die über den com2BUS versorgt werden.

Beachten Sie bei der Auslegung des Mindestleitungsquerschnitts, dass die EMZ die Komponente auch im Akkubetrieb am Ende der Überbrückungszeit noch versorgen können muss. Das bedeutet, dass der maximale Spannungsabfall (UV) auf der Leitung die Differenz zwischen der Speisespannung der EMZ im Akkubetrieb (UZ<sub>min</sub>) und der Mindestbetriebsspannung der Komponente  $(UB_{min})$ betragen darf.

#### **Berechnungsbeispiel für die Aderanzahl der Versorgungsleitung**

#### **Vorgabe**

Leitungslänge: L= 400 m =>  $2 \times L$  = 800 m für Zuleitung und Rückleitung Maximale Stromaufnahme des Moduls: I = 100 mA Mindestbetriebsspannung des Moduls:  $U_{\text{Rmin}} = 9V$ Versorgungsspannung der Zentrale: U $_{_{\rm ZNormal}}$  =  $13,65$  V, U $_{_{\rm Zmin}}$  =  $10,5$  V Aderndurchmesser: 0,6 mm => Adernquerschnitt: 0,28 mm²

 $U_v = U_{7min} - U_{Bmin} = 10,5$  V - 9 V = 1,5 V **Maximaler Spannungsabfall:**

 $\mathbf{U}$ 

**Leitungswiderstand:**

$$
R_{L} = \frac{U_{V}}{I} = \frac{1.5 \text{ V}}{100 \text{ mA}} = 15 \text{ }\Omega
$$

**Adernquerschnitt:**

$$
A = \frac{2 \cdot L}{R_{L} \cdot K} = \frac{2 \cdot 400 \text{ m}}{15 \Omega \cdot 56 \frac{\text{m}}{\Omega \cdot \text{mm}^2}} = 0.952 \text{ mm}^2
$$

 $0,952 \, \text{mm}^2$ 0,28 mm2 <sup>=</sup> 3,4 **Aderanzahl:** Adern aufgerundet: 4 Adern

#### **Ergebnis:**

Für die Spannungsversorgung mit Aderdurchmesser von 0,6 mm werden 8 Adern (4 Adern für +UB, 4 Adern für GND) benötigt.

#### <span id="page-30-0"></span>**12.2.9 Versorgungsausgang +12 V**

**+12-V-Versorgungsspannung für Leser, Blockschloss, Sperrelement usw.**

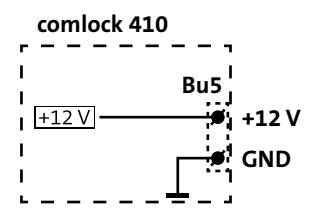

Anschlussschema 12-V-Versorgungsspannung für Leser, Blockschloss, Sperrelement usw.

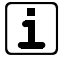

Beachten Sie beim Anschluss eines Blockschlosses, dass der Spannungsverlust auf der Versorgungsleitung zwischen comlock 410 und Blockschlossverteiler bei aktiver Spule (Anker angezogen) höchstens 0,5 V betragen darf.

#### **12.2.10 comlock-/cryplock-Leser**

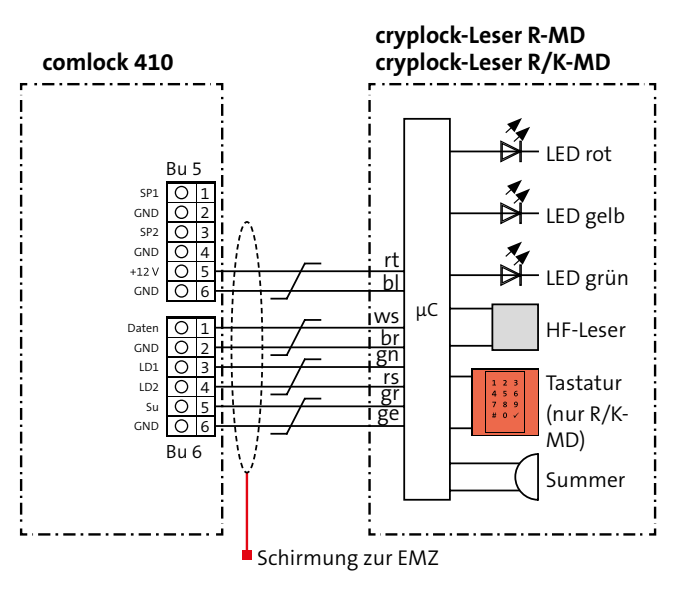

Anschlussschema cryplock-Leser

#### <span id="page-31-0"></span>**12.2.11 Türöffner**

Der potenzialfreie Relaisausgang ist zum Anschluss von Türöffnern mit hohem Strombedarf vorgesehen. In diesem Fall muss die externe Spannungsversorgung des Türöffners z. B. aus der Türöffneranlage gespeist werden. Gleichstromtüröffner mit einem Stromverbrauch unter 300 mA können auch am Ausgang SP1 oder SP2 (+12-V-schaltend) angeschlossen werden.

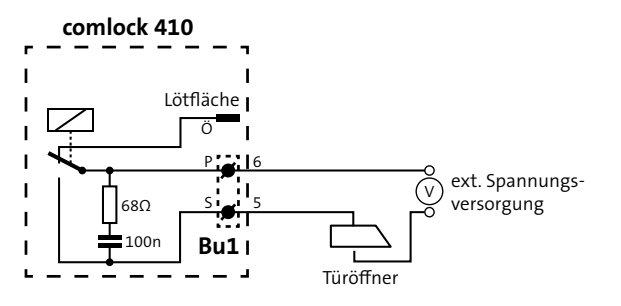

Anschlussschema Türöffner mit hohem Strombedarf

Potenzialfreier Wechselkontakt, belastbar bis 15 V max. 1 A, bis 30 V max. 0,5 A

#### **12.2.12 Sperrelement (nur Betriebsart Türmodul)**

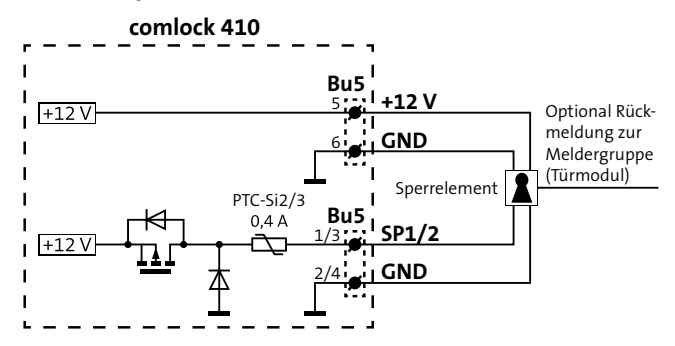

Anschlussschema Sperrelement

### <span id="page-32-0"></span>**12.2.13 Eingänge Betriebsart Tagalarm**

Bei der Betriebsart Tagalarm ist die Belegung fast aller Eingänge festgelegt und nicht frei parametrierbar.

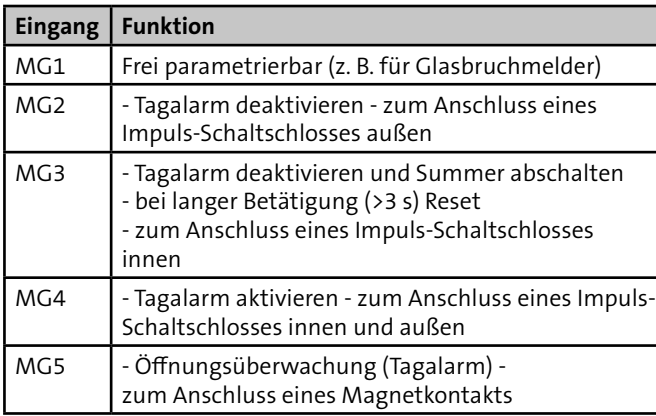

#### **12.2.14 Signalgeber (nur Betriebsart Tagalarm)**

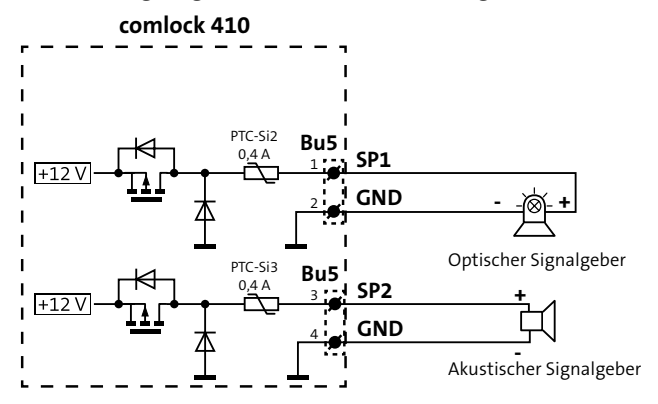

Anschlussschema optischer und akustischer Signalgeber Tagalarm

## <span id="page-33-0"></span>**13 Anschaltpläne**

## **13.1 Betriebsart Türmodul** Betriebsart Türmodul

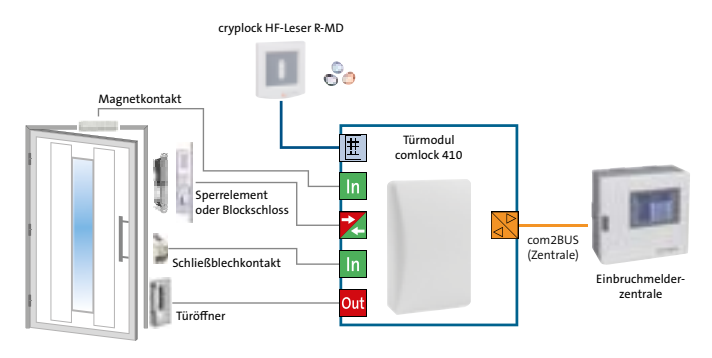

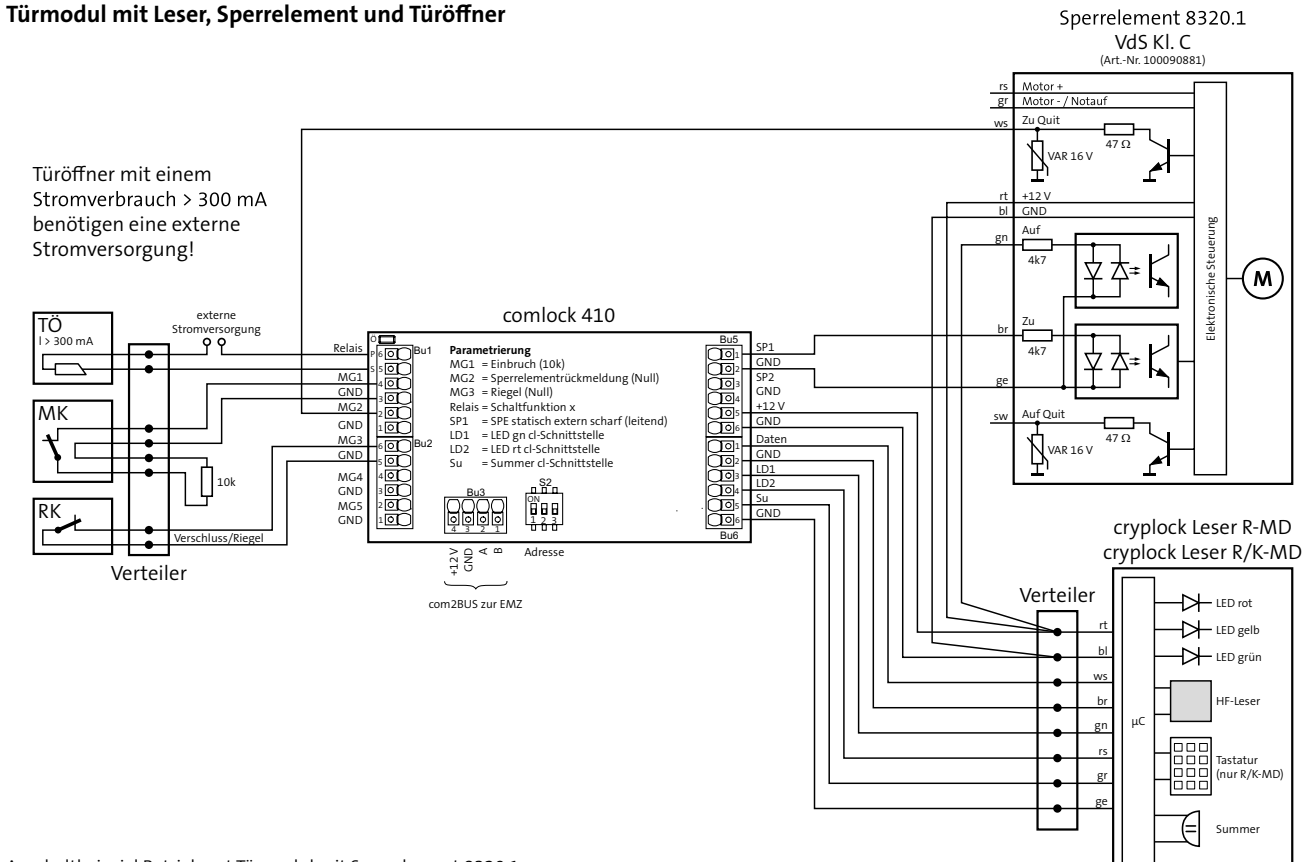

Anschaltbeispiel Betriebsart Türmodul mit Sperrelement 8320.1

#### **Anschluss eines Sperrelements Easy Lock 8360**

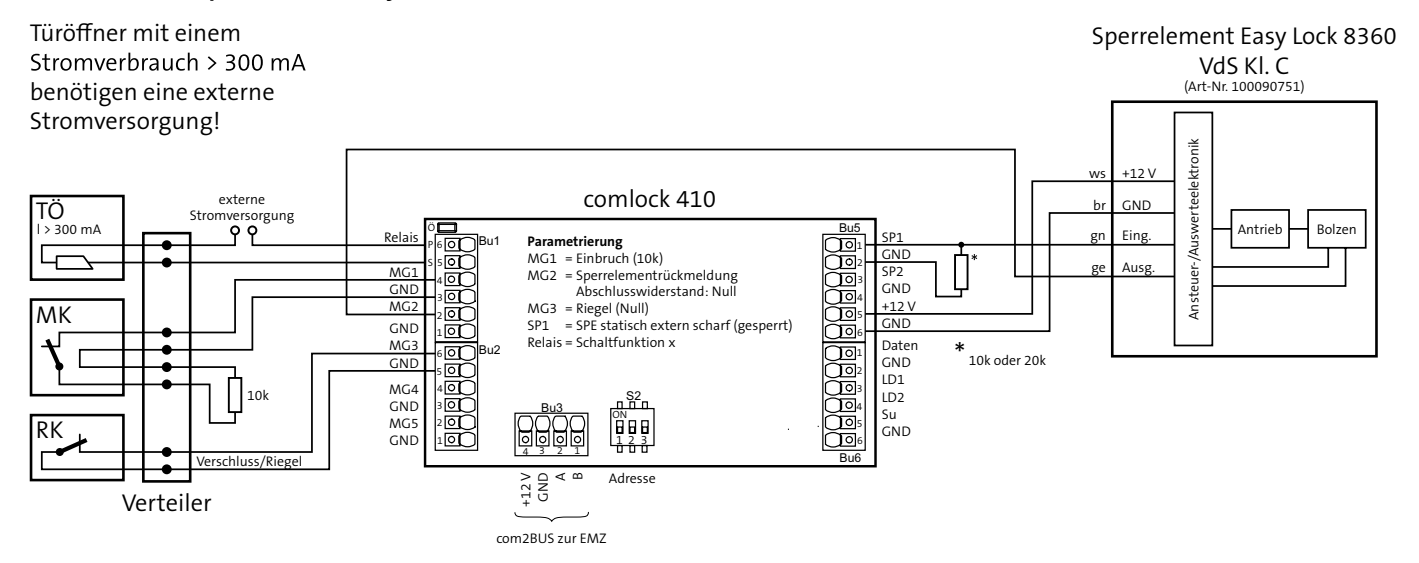

Anschaltbeispiel Betriebsart Türmodul mit Sperrelement Easy Lock 8360

<span id="page-36-0"></span>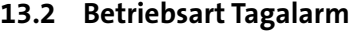

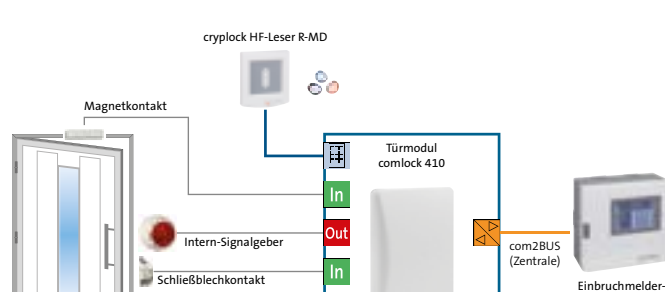

Anschaltbeispiel Betriebsart Tagalarm

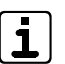

zentrale

Die Betriebsart "Tagalarm" ist mit der EMZ hiplex nicht realisierbar.

#### **Anschaltpläne**

#### **Tagalarmgerät mit comlock-/cryplock-Leser**

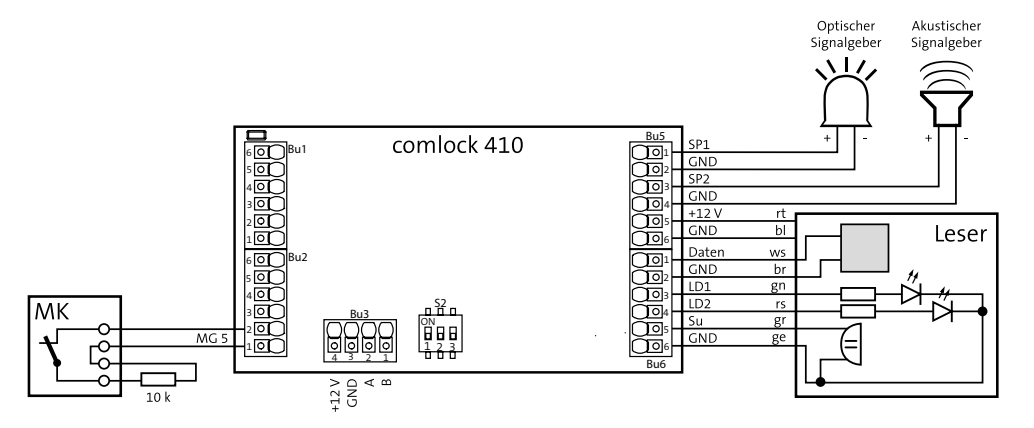

Anschaltbeispiel Betriebsart Tagalarm mit comlock-/cryplock-Leser

#### **Tagalarmgerät mit Impuls-Schaltschloss (ISS)**

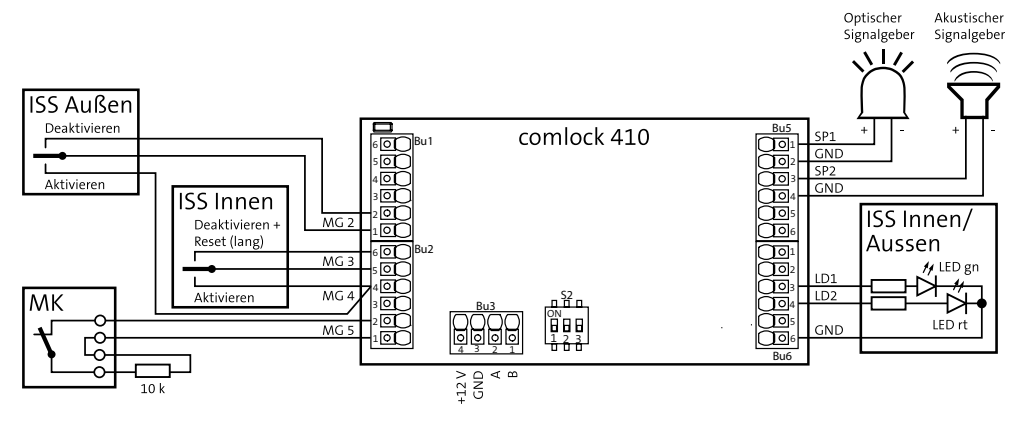

Anschaltbeispiel Betriebsart Tagalarm mit Impuls-Schaltschloss (ISS)

## <span id="page-39-0"></span>**14 Parametrierung**

## **14.1 Hilfsmittel**

- EMZ complex mit Parametriersoftware compasX und Kabel
- EMZ hiplex mit Parametriersoftware hipas und USB-Kabel

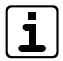

Unter www.telenot.com können registrierte Errichter die neuste Version der Parametriersoftware kostenlos herunterladen.

## **14.2 Möglichkeiten**

Die Parametrierung ist vor Ort oder aus der Ferne (über Übertragungseinrichtung) möglich. Details hierzu finden Sie in der Technischen Beschreibung der EMZ.

**14.3 Parametrierbare Funktionen in Abhängigkeit von Software-/Firmware-Version**

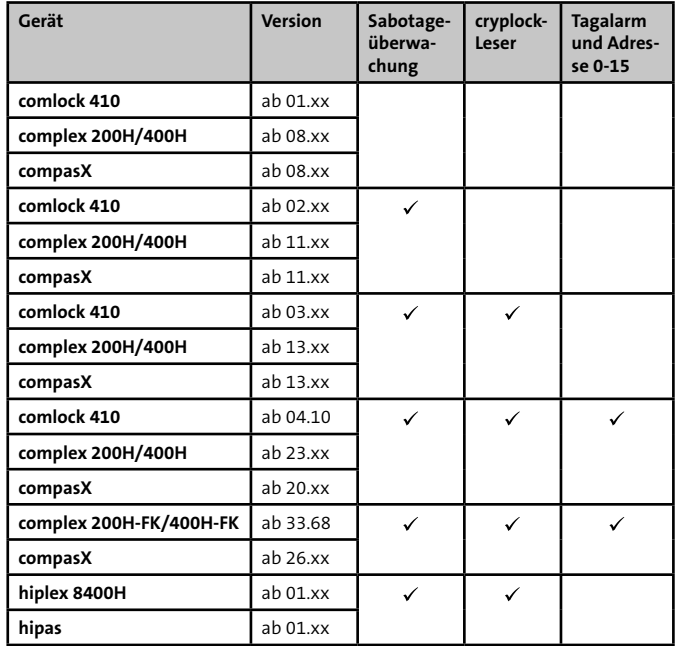

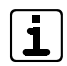

Details zur Parametrierung finden Sie in der Hilfe der jeweiligen Parametriersoftware.

## <span id="page-40-0"></span>**15 Inbetriebnahme**

 $n\frac{S2}{D}$ 

1 2 3

 $\begin{bmatrix} 10 & 0 \\ 2 & 0 \end{bmatrix}$   $\begin{bmatrix} 0 \\ 0 \\ 1 \end{bmatrix}$ 

3回 回4 5 6

J1

ST1

## **15.1 Einstellung der com2BUS-Adresse**

Das Türmodul comlock 410 ist mit der EMZ über den com2BUS verbunden. Jedes Türmodul muss über eine separate com2BUS-Adresse verfügen. Es dürfen keine Türmodule comlock 410 mit identischen Adressen existieren. Es können maximal 16 Türmodule an die EMZ complex und 48 Türmodule an die EMZ hiplex angeschlossen werden. Sie können mit dem DIP-Schalter S2 und der Steckbrücke J1 (auf ST1) die com2BUS-Adresse einstellen.

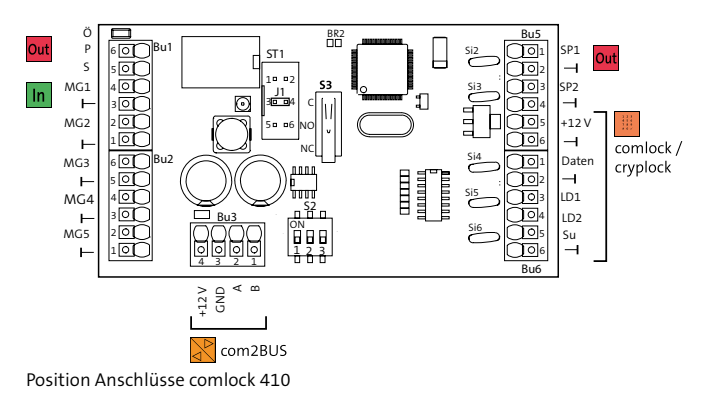

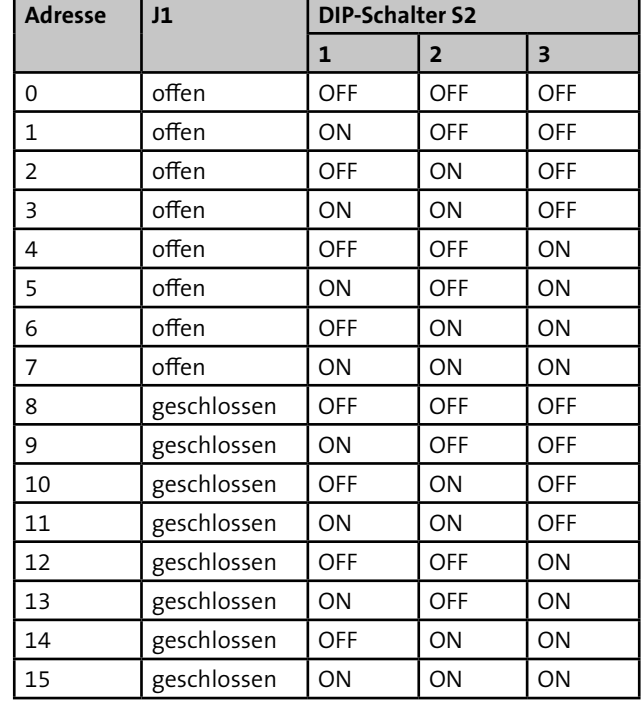

#### **Einstellung Steckbrücke J1, DIP-Schalter S2**

#### <span id="page-41-0"></span>**15.2 Testmöglichkeiten**

#### **15.2.1 Fehlersuche**

Eine Fehlersuche ist mit Hilfe des Meldungsspeichers im Bedienteil, der com2BUS-Diagnose (Errichtermenü im Bedienteil) und dem Ereignisspeicher der EMZ möglich (Details hierzu finden Sie in der Technischen Beschreibung der EMZ und in der Hilfe der Parametriersoftware).

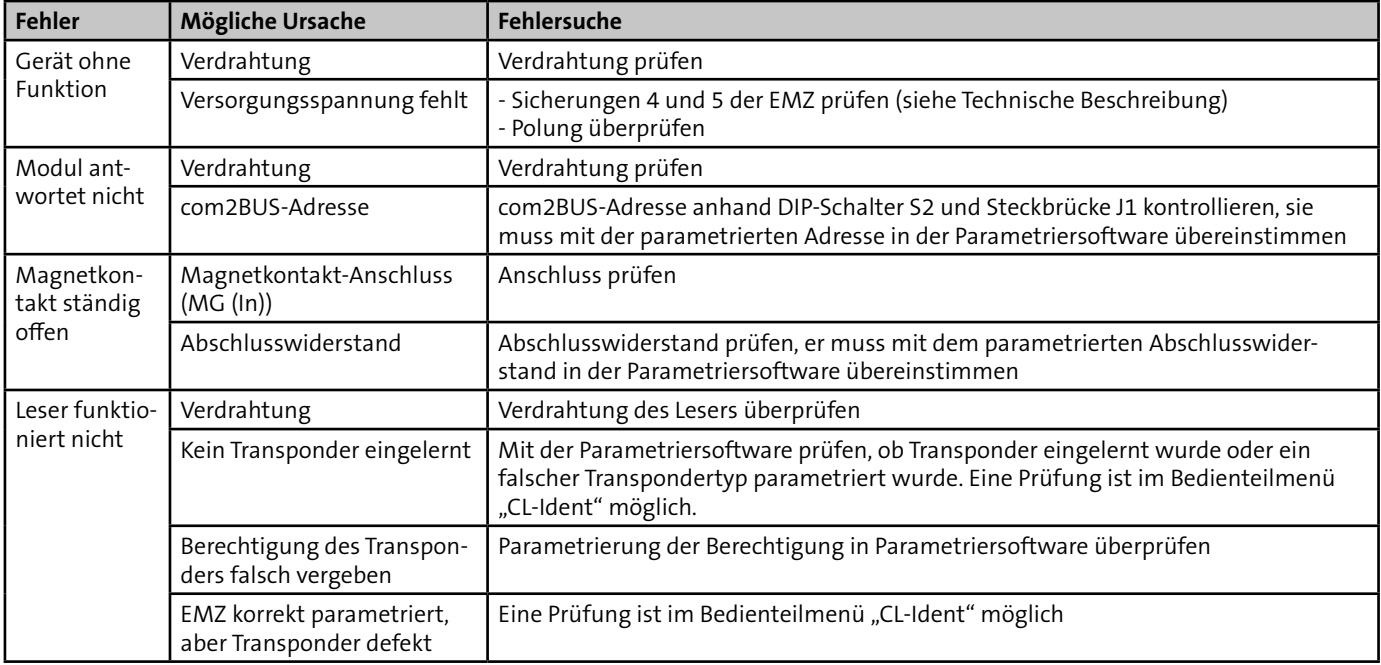

#### <span id="page-42-0"></span>**15.2.2 Funktionsprüfung Betriebsart Türmodul**

#### **Vorgehensweise**

- Überprüfen Sie, ob sich die EMZ über einen Transponder Ω (Variante mit comlock-/cryplock-Leser) oder über eine angeschlossene Schalteinrichtung scharf und unscharf schalten lässt. Überprüfen Sie, wenn vorhanden, auch die optischen und akustischen Anzeigen.
- Öffnen Sie bei scharf geschalteter EMZ den Magnetkontakt ❷ und überprüfen Sie die Alarmierung.
- Setzen Sie nach erfolgter Funktionsprüfung die Alarme an der EMZ zurück und versiegeln Sie die Gehäuseschrauben des Türmoduls comlock 410 mit den beiliegenden Klebesiegeln.

## **15.2.3 Funktionsprüfung Betriebsart Tagalarm Vorgehensweise**

- ⋒ Überprüfen Sie, ob sich das Tagalarmgerät über einen Transponder (Variante mit comlock-/cryplock-Leser) oder über eine angeschlossene Schalteinrichtung aktivieren und deaktivieren lässt. Überprüfen Sie, wenn vorhanden, auch die optischen und akustischen Anzeigen.
- Öffnen Sie bei aktiviertem Tagalarmgerät den Magnetkontakt und überprüfen Sie die Alarmierung.
- Setzen Sie nach erfolgter Funktionsprüfung die Alarme an der EMZ zurück und versiegeln Sie die Gehäuseschrauben des Türmoduls comlock 410 mit den beiliegenden Klebesiegeln.

## <span id="page-43-0"></span>**16 Bedienung**

## **16.1 Betriebsart Türmodul**

Details zur Bedienung der EMZ über einen comlock-/cryplock-Leser oder über eine angeschlossene Schalteinrichtung finden Sie in der Technischen Beschreibung bzw. in der Bedienungsanleitung der EMZ.

## **16.2 Betriebsart Tagalarm**

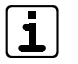

Die Betriebsart "Tagalarm" ist mit der EMZ hiplex nicht realisierbar.

Die Bedienung des Tagalarmgerätes ist mit einem comlock-/ cryplock-Leser oder mit einer konventionellen Schalteinrichtung möglich.

### **16.2.1 Bedienung mit comlock-/cryplock-Leser**

Durch die unterschiedlichen Parametriermöglichkeiten der Transponder bezüglich Reaktion und Betätigung (kurz, lang) ergeben sich sehr viele realisierbare Bedienkonzepte. Beispielhaft sind im Folgenden zwei davon aufgeführt.

#### **Beispiel eins**

Transponder 1 mit Verhalten V 1 (z. B. Personal):

- Erste kurze Betätigung: Tagalarm deaktivieren (MB sperren)
- Zweite kurze Betätigung: Tagalarm aktivieren (MB freigeben)
- Dritte kurze Betätigung: Tagalarm deaktivieren (MB sperren)
- **usw.**

Transponder 2 mit Verhalten V 2 (z. B. Marktleiter):

- Erste kurze Betätigung: Tagalarm deaktivieren (MB sperren)
- Zweite kurze Betätigung: Tagalarm aktivieren (MB freigeben)
- Dritte kurze Betätigung: Tagalarm deaktivieren (MB sperren)
- usw.
- Lange Betätigung: Tagalarm deaktivieren (MB sperren) und Alarm rücksetzen

#### **Parametrierung**

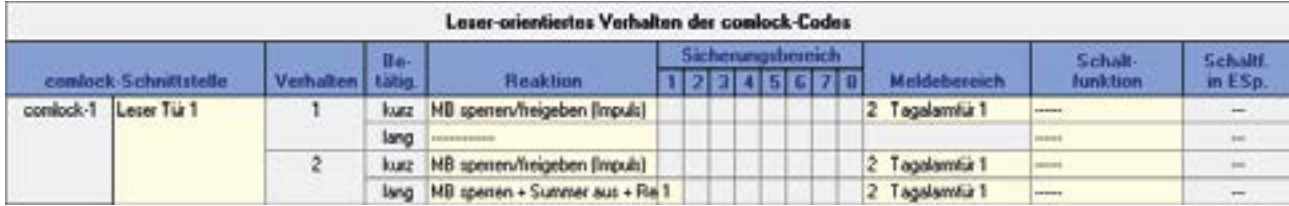

Parametrierung Tagalarmgerät Beispiel 1

#### **Bedienung**

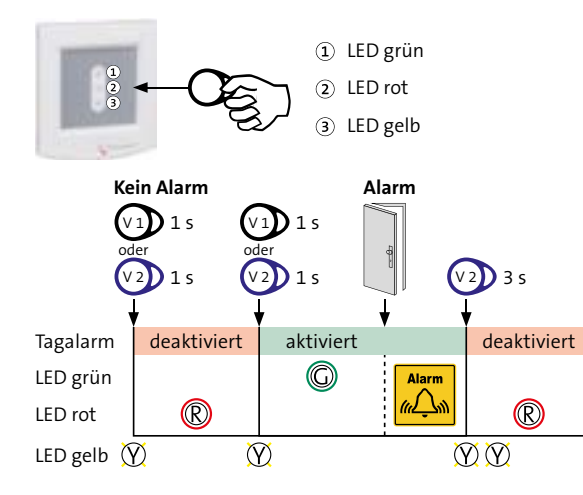

#### **Beispiel zwei**

Transponder 1 mit Verhalten V 1 (z. B. Personal):

- **Erste kurze Betätigung: Tagalarm deaktivieren** (MB sperren)
- Zweite kurze Betätigung: Tagalarm aktivieren (MB freigeben)
- Dritte kurze Betätigung: Tagalarm deaktivieren (MB sperren)
- usw.

Transponder 2 mit Verhalten V 2 (z. B. Marktleiter):

- **Erste kurze Betätigung: Tagalarm deaktivieren** (MB sperren)
- Zweite kurze Betätigung: Tagalarm aktivieren (MB freigeben)
- Dritte kurze Betätigung: Tagalarm deaktivieren (MB sperren)
- **usw.**
- Lange Betätigung: Tagalarm deaktivieren (MB sperren) und Alarm rücksetzen

Automatische Freigabe: Wenn der Tagalarm länger deaktiviert ist (z. B. wurde die Aktivierung vergessen), wird der Tagalarm nach einer parametrierbaren Zeit ("Automat. MB-Freigabe nach:") wieder automatisch aktiviert.

#### **Parametrierung**

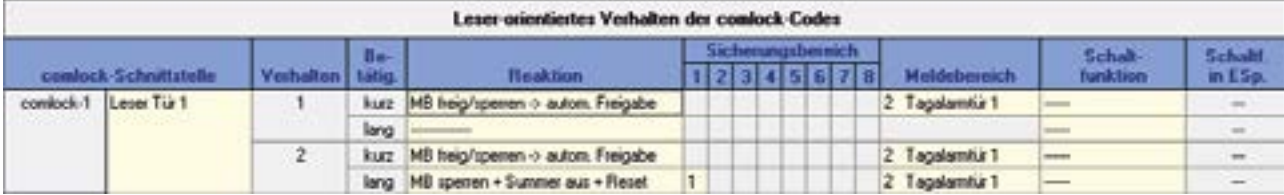

Parametrierung Tagalarmgerät Beispiel 2

#### **Bedienung**

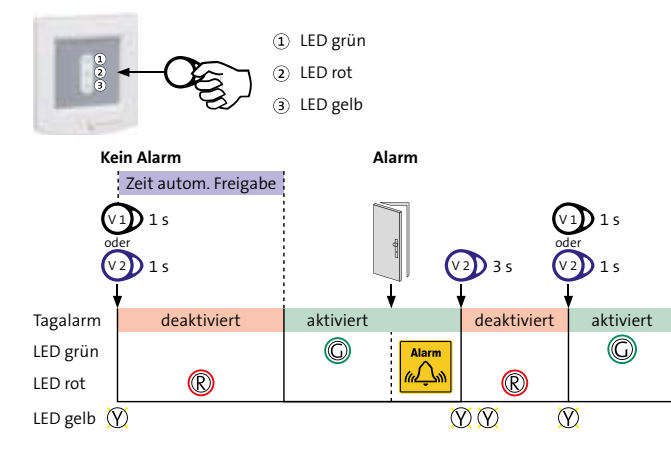

Bedienung Tagalarmgerät Beispiel 2

## <span id="page-47-0"></span>**16.2.2 Bedienung mit Impuls-Schaltschloss (ISS)**

#### **Parametrierung**

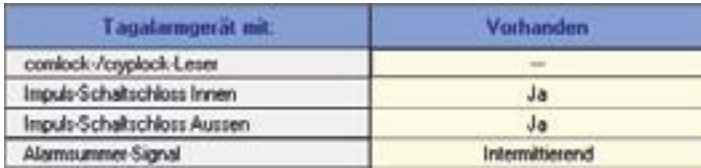

Parametrierung Tabelle 2 Allgemein mit Impuls-Schaltschloss (ISS)

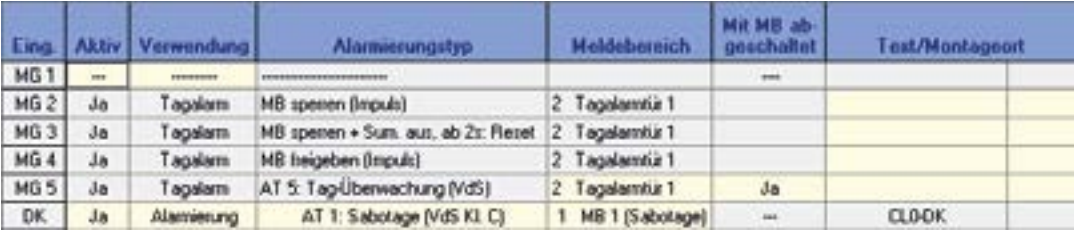

Parametrierung Tabelle Eingänge mit Impuls-Schaltschloss (ISS)

#### **Bedienung**

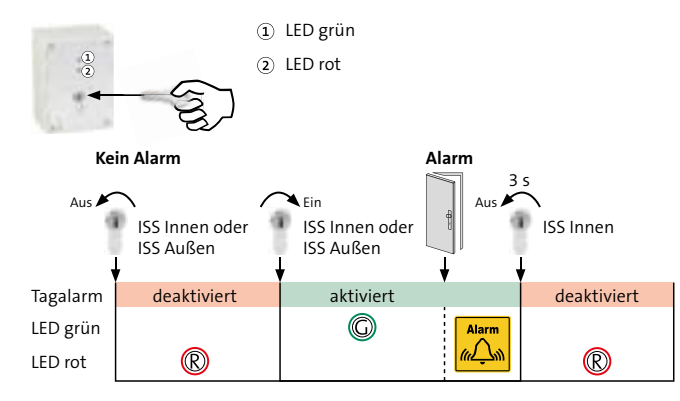

Bedienung des Tagalarmgerätes mit Impuls-Schaltschloss (ISS)

## <span id="page-49-0"></span>**17 Wartung und Service**

## **17.1 Wartung durch den Betreiber**

#### **Ständige Kontrolle**

- Überprüfen Sie die comlock-/cryplock-Leser und die Schalteinrichtung auf mechanische Beschädigung
- Überprüfen Sie die comlock-/cryplock-Leser und die Schalteinrichtung auf festen Sitz

#### **Reinigung:**

Der comlock-/cryplock-Leser und die Schalteinrichtung darf mit einem weichen und leicht feuchten, aber nicht nassen Tuch abgewischt werden. Als Reinigungsmittel eignen sich haushaltsübliche Glasreiniger.

## **17.2 Wartung und Service durch den Errichter**

Führen Sie die Wartungsarbeiten mindestens einmal jährlich durch.

VdS Gemäß VdS-Richtlinien und DIN VDE 0833-1 müssen Sie jährlich 3 Inspektionen und 1 Wartung der Anlage und Anlageteile durchführen und im Betriebsbuch aufzeichnen.

> Details zur Inspektion und Wartung finden Sie in der VdS 2311.

#### **17.2.1 Firmware-Update**

Zum Aktualisieren der Firmware wird für das Türmodul comlock 410 benötigt:

- Service-Tool FAR1 (Art.-Nr.: 100071077)
- Aktuelle Firmware

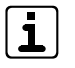

Unter www.telenot.com können registrierte Errichter die neuste Version der Firmware des Türmoduls comlock 410 kostenlos herunterladen.

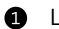

- Laden Sie die Firmware comlock410\_X\_Y\_de.exe herunter.
- Stecken Sie das serielle Anschlusskabel des Flashadapters ❷ FAR1 (9-pol. SUB-D-Buchse) in die serielle Schnittstelle (z. B. COM 1) des PC ein. Wenn der PC keine serielle Schnittstelle besitzt, verwenden Sie einen USB/SERIELL-Adapter. Falls das comlock 410 auf Adresse 8 bis 15 adressiert ist, müssen Sie zuvor die Steckbrücke J1 entfernen.
- **C** Trennen Sie das Türmodul comlock 410 von der Stromversorgung (com2BUS) und warten Sie ca. 10 s. Anschließend stellen Sie die Stromversorgung wieder her.

<span id="page-50-0"></span>Starten Sie die Firmware (comlock410 X Y de.exe) und tragen Sie die verwendete COM-Schnittstelle des PC ein.

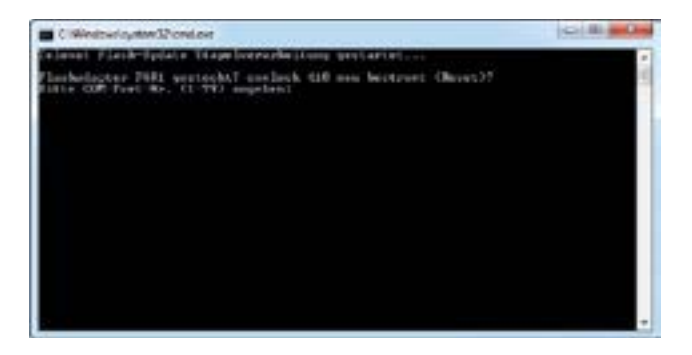

Flash-Tool starten, COM-Schnittstelle auswählen

- 6 Der Flashvorgang startet automatisch. Ein erfolgreicher Flashvorgang wird mit entsprechender Meldung angezeigt.
- **Falls das comlock 410 auf Adresse 8 bis 15 eingestellt war,**   $\bullet$ **müssen Sie nach dem erfolgreichen Flash-Vorgang wieder die Steckbrücke J1 stecken.**
- Vermerken Sie die aktuelle Firmware-Version im Betriebs-⋒ buch und auf der Platine (z. B. Aufkleber).

#### **17.2.2 Checkliste Wartungsarbeiten**

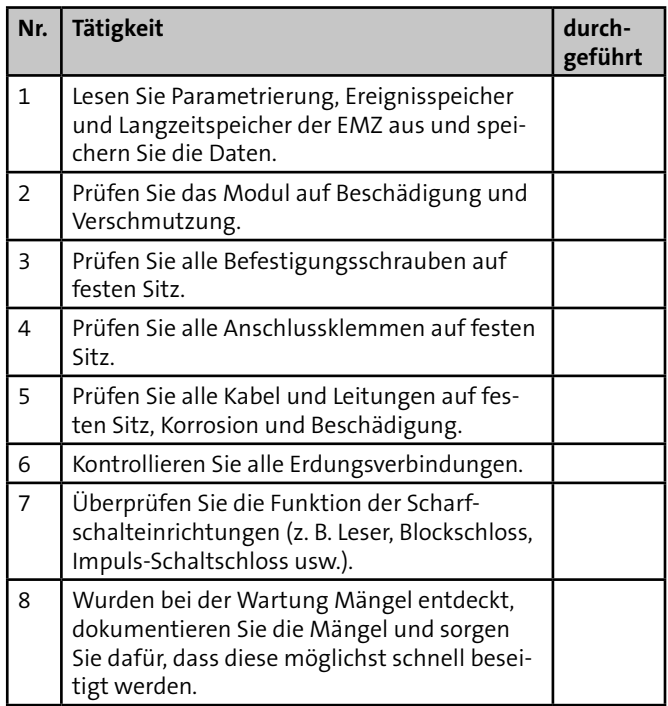

## <span id="page-51-0"></span>**18 Demontage und Entsorgung**

## **18.1 Außer Betrieb setzen**

Ist das Gebrauchsende des Produktes erreicht, müssen Sie (Errichter) es demontieren und einer umweltgerechten Entsorgung zuführen. Vor der Demontage müssen Sie das Produkt außer Betrieb nehmen.

- Gerät ausschalten und gegen Wiedereinschalten sichern
- Trennen Sie die gesamte Energieversorgung physikalisch vom Gerät.
- Bei Netzteilen: 230-V-Versorgung abklemmen
- Bei allen Varianten: Steuer- und Versorgungsleitungen von der EMZ abklemmen.

## **18.2 Demontage**

- Bei allen Varianten: Steuer- und Versorgungsleitungen von der EMZ abklemmen.
- Gehäuseoberteil abnehmen und Anschlüsse abklemmen. 0
- Platine aus dem Gehäuseunterteil ausklipsen.

## **18.3 Entsorgung**

- Verschrotten Sie das Metall.
- Geben Sie die Kunststoffelemente zum Recycling.
- Geben Sie die Elektro- und Elektronikteile zum Recycling oder schicken Sie diese an TELENOT zurück.

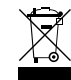

Das Produkt unterliegt der gültigen EU-Richtlinie WEEE (Waste of Electrical and Electronic Equipment). Als Besitzer dieses Produktes sind Sie gesetzlich verpflichtet Altgeräte getrennt vom Hausmüll der Entsorgung zuzuführen. Bitte beachten Sie die länderspezifischen Entsorgungshinweise.

## <span id="page-52-0"></span>**19 Technische Daten**

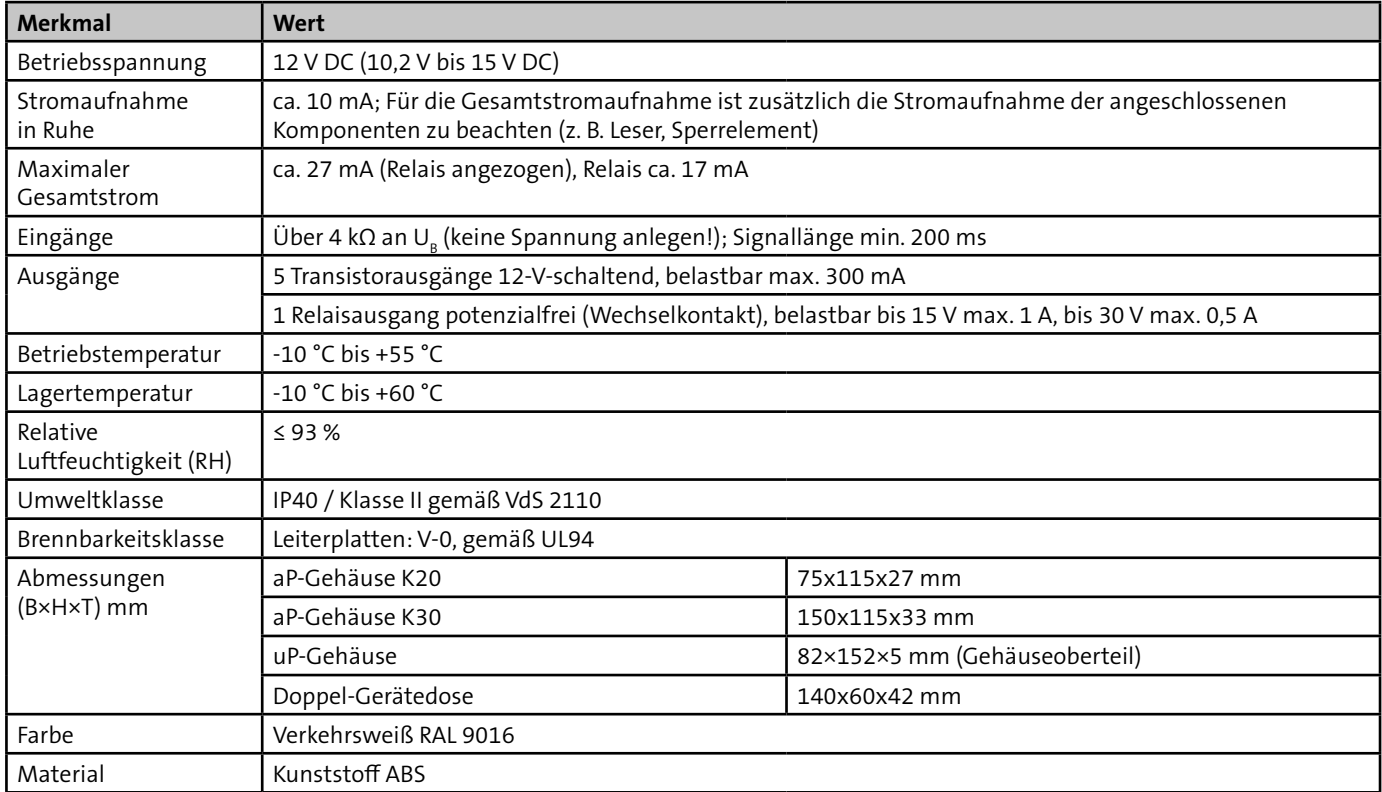

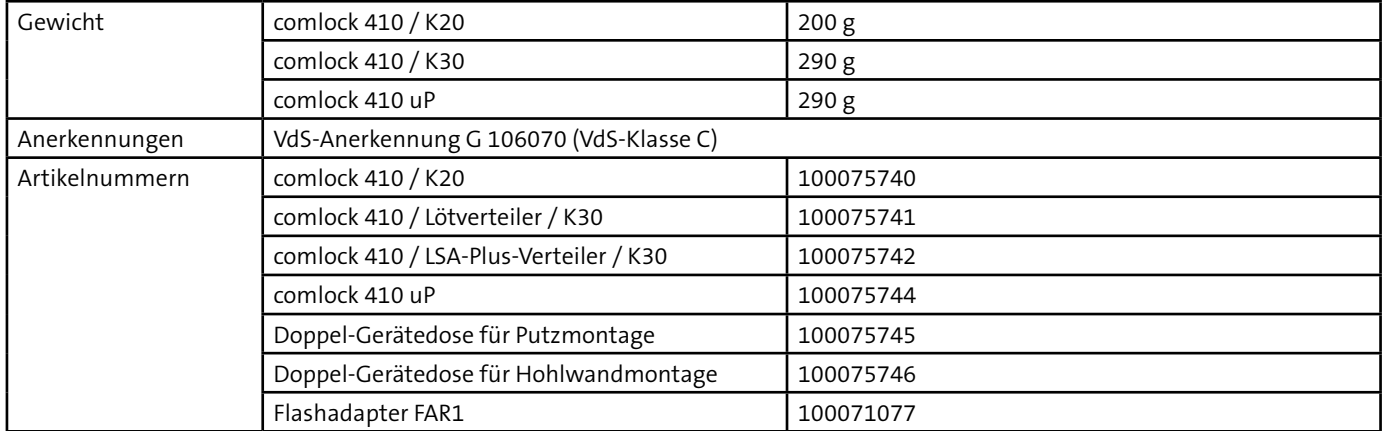

Dieses Zeichen bestätigt die Konformität des Produktes mit den dazu geltenden EU-Richtlinien.

#### **EU-Konformitätserklärung**

Die EU-Konformitätserklärung stellt Ihnen TELENOT auf der Website zur Verfügung: www.telenot.com/de/ce

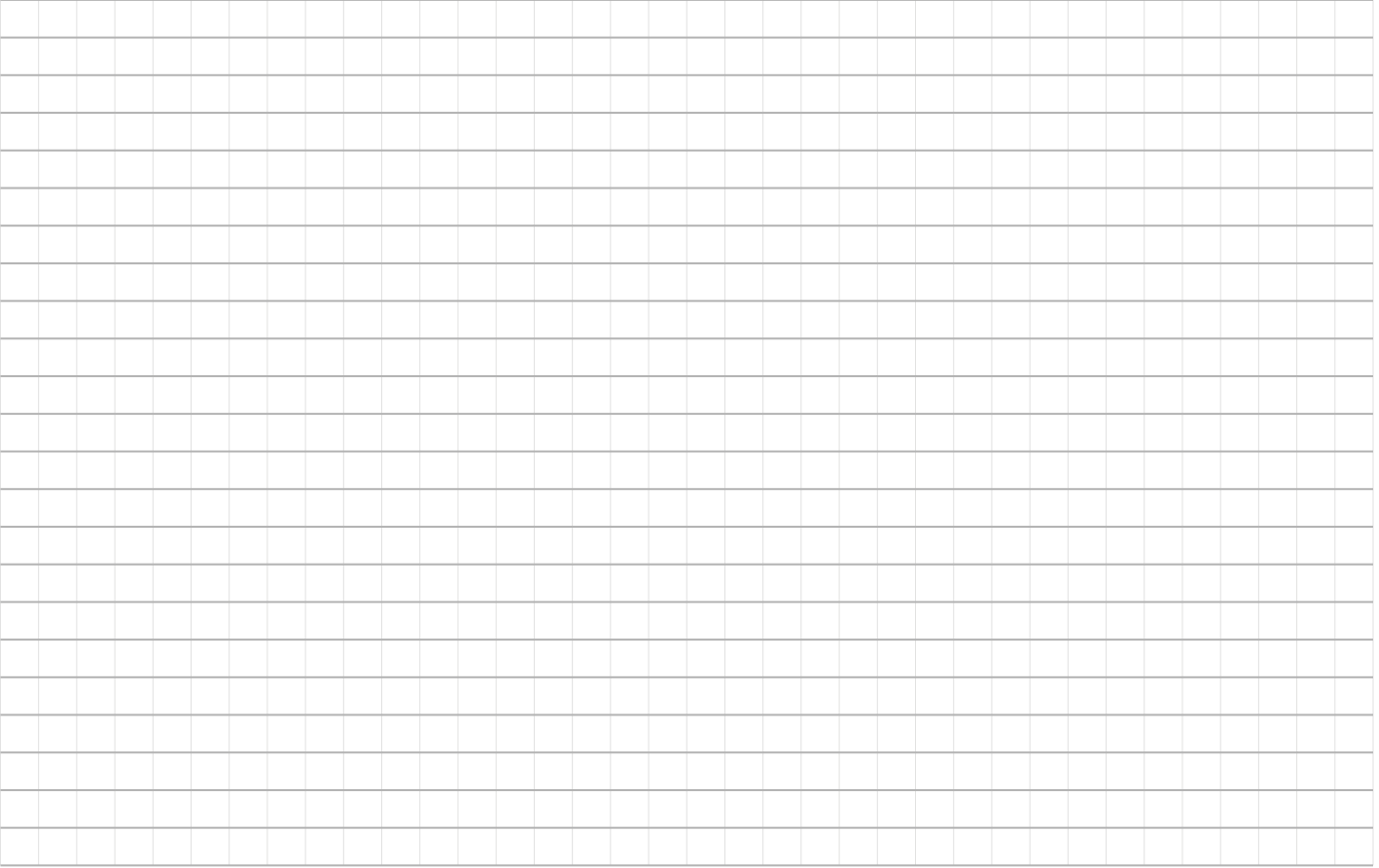

Technische Änderungen vorbehalten